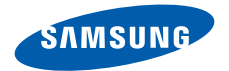

# **SCH-i859** 使用说明书

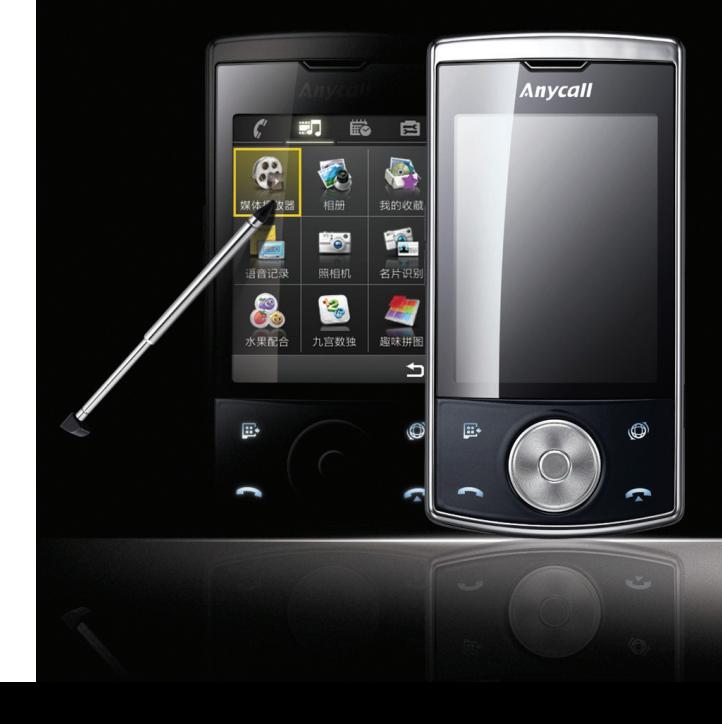

目录表

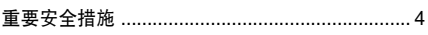

### **第1章:开始使用**

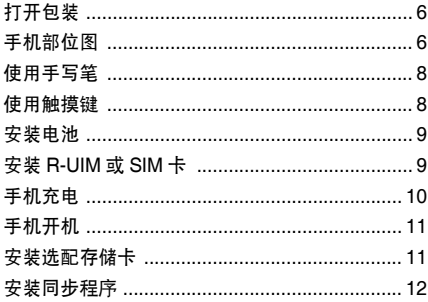

### 第2章:基本操作

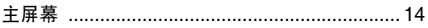

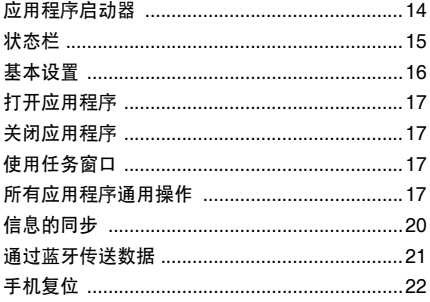

## 第3章:输入文本

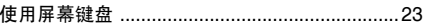

## 第4章:呼叫功能

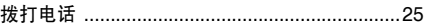

#### 目录表

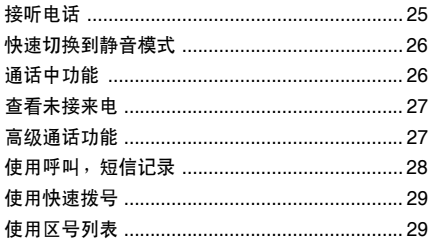

## 第5章:信息和互联网

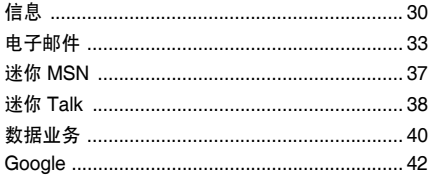

## 第6章:个人信息管理

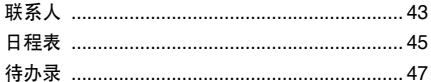

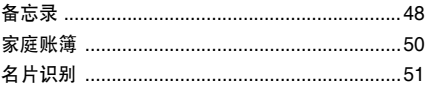

### 第7章:娱乐

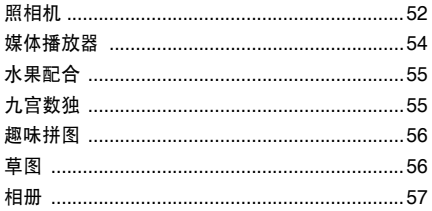

### 第8章: 工具

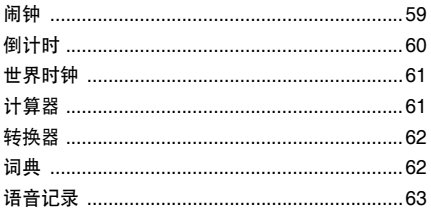

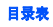

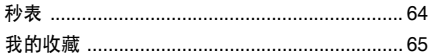

### 第9章: 设置

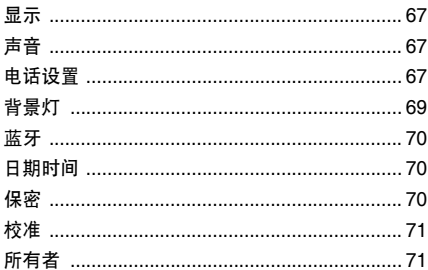

## 第10章: 健康和安全信息

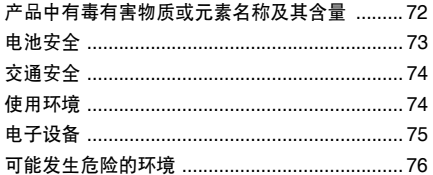

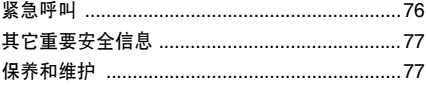

### <span id="page-5-0"></span>■ 重要安全措施

在使用手机之前,请阅读这些指导原则。如未 遵守以下注意事项,可能会引起危险或违反法律。

#### 交通安全第一

驾车时不要使用手机。如要通话,请先停车。

#### 加油时关机

在加油站 (维修站)或靠近易燃物品、化学制 剂的地方,请勿使用手机。

#### 乘坐飞机时要关机

移动电话会造成干扰,在飞机上使用手机不仅危险而且是违法的。

#### 在医疗设备附近关机

医院或卫生保健机构可能会使用对无线频率敏感的设备。请有效遵守所有相关规章或准则。

#### 干扰

移动通信可能会受到无线电干扰。无线电干扰会影响手机的性能。

#### 遵守特殊规定

在任何地方都要遵守特殊规定。在禁止使用手 机或使用手机可能产生干扰或危险时,必须关闭手机。

### 防水

此手机不能防水,请保持其干燥。

#### 合理使用

仅在正常位置 (耳边)使用手机。开机后,不 要无故用手触摸手机上端内置天线位置。

### 紧急呼叫

输入当地的紧急呼叫号码。按 U\_\ 键拨打。

#### 手机放置于儿童和宠物触摸不到的地方

手机及其所有配件 (包括附件)应放置于儿童 和宠物触摸不到的地方。

#### 配件和电池

请使用三星公司专用电池和配件。使用非三星配件可能会损坏手机并可能引起危险。

### 小心:

- 如果使用与手机不匹配的电池,可能会引起爆炸。
- 请按照生产商的说明,处理欲废弃的电池。

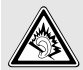

长时间以非常高的音量用耳机收听可能会损坏您的听力。

#### 使用三星认可的软件

请不要使用未经三星电子认可的软件,对手机程序或参数进行修改。

#### 授权服务

必须由专业人员进行安装或修理。否则,对手机的担保无效。

关于更详细的安全信息,见 72 页的 ["健康和安](#page-73-2) [全信息"](#page-73-2)。

#### 注意:

- 在使用手机时,因系统故障或操作错误可能 删除或损坏数据。请使用外部存储设备备份重要数据。
- 在存储数据时,不要点击 RESET 按钮或取出 电池。否则,可能删除或损坏数据。
- 极高或极低的温度可能会造成屏幕显示错误 或系统故障。在正常温度范围内,手机运行状态最佳。

<span id="page-7-0"></span>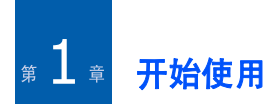

祝贺您购买新手机!本章帮助您熟悉手机的各种部件,设置手机并给电池充电。

## <span id="page-7-1"></span>■ 打开包装

包装中包含下列物品:

- 手机
- 旅行充电器
- 电池
- PC 数据线

包装中可能还包括使用说明书、手写笔、软件光盘、耳机等等。

#### 注意:

- 购买的附件 (电池、充电器等)只能用在与 之相配套的三星原装产品上。
- 购买的产品 (电池、充电器等)用在其它产 品上而出现问题时,将不给予保修。

## <span id="page-7-2"></span>手机部位图

下图表示手机的主要组成部分:

### 正视图

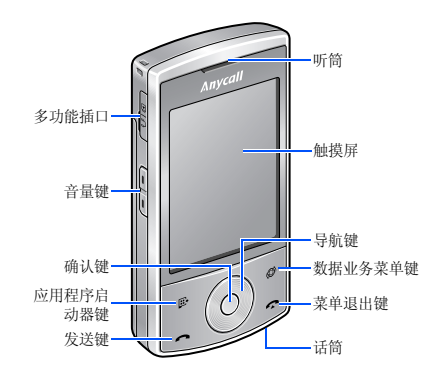

开始使用

后视图

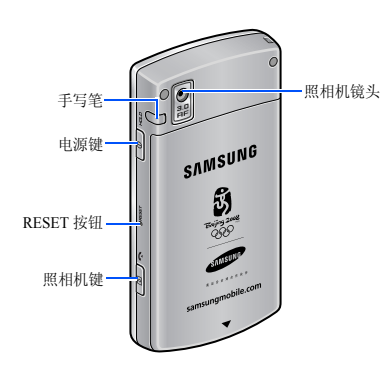

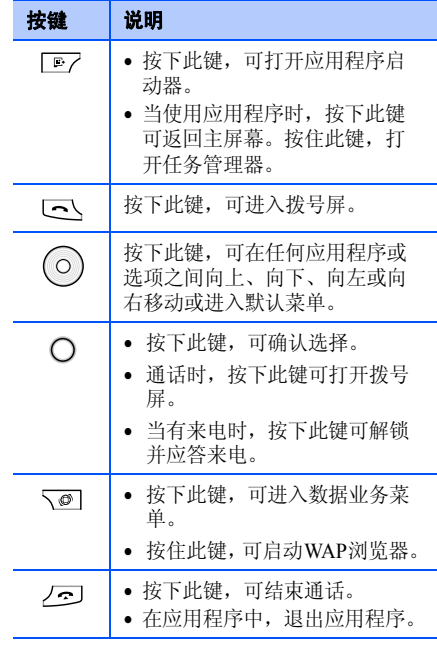

#### 开始使用

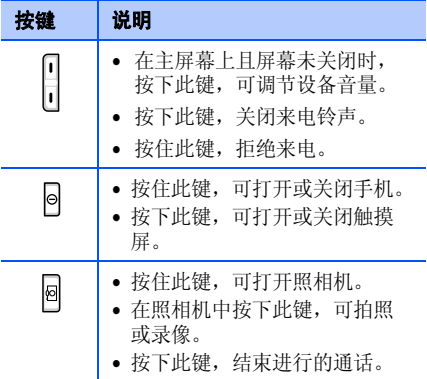

<span id="page-9-0"></span>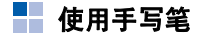

本手机具有许多与便携式个人计算机相同的功 能,但是没有键盘或鼠标。相反,使用随手机提供的手写笔,可使用液晶显示触摸屏查阅、运行或输入信息。

用手写笔轻轻触摸屏幕一次,可选择文件或执行指令。点击的作用类似在计算机上用鼠标点击。

注意: 使用三星授权的手写笔在手机屏幕上点 击或书写笔画时,必须使用手写笔的笔尖。为防止划伤,不要使用钢笔、铅笔或其他锋利物体在屏幕上点击或书写。

#### <span id="page-9-1"></span>使用触摸键 - 1

手机有四个可以识别指尖动作的触摸式按键: 应用程序启动器键,数据业务菜单键,发送键 和菜单退出键。如欲正确使用这些按键,请按以下说明操作。

- 不要用湿手触摸按键。
- 不要大力地按下触摸键。
- 直接用手触摸按键可确保正确识别。
- 不要使用任何金属或导电物触摸按键。
- 必要时,调整触摸键的灵敏度设置以确保正确识别。

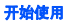

<span id="page-10-0"></span>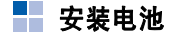

手机使用可充电锂离子电池供电。只可使用匹 配的电池和充电器。如欲了解详情,请询问三星本地经销商。

插入电池

<span id="page-10-2"></span>1. 取下电池盖。

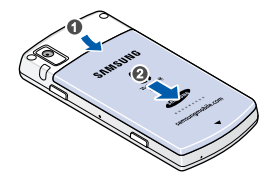

2. 插入电池。

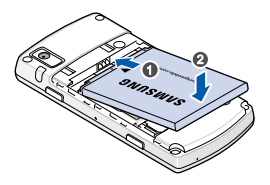

3. 装回电池盖。

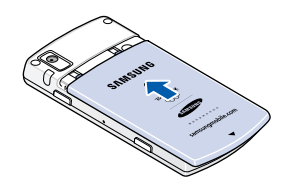

<span id="page-10-1"></span>安装 **R-UIM** 或 **SIM** 卡

本手机与 CDMA 网络和 GSM 网络兼容。当您 申请入网时,您就会得到一张插入式 R-UIM 或 SIM 卡,其中载有您的专用信息,例如 PIN 码 及可以获得的服务选项等。

- 将所有卡放置在儿童和宠物接触不到的地方。
- 卡及其触点很容易因刮擦或弯曲而损坏,因此在拿放、插入或取出卡时应小心。
- 插入或取出卡时,应首先关闭手机。否则,手机和卡都可能损坏。

#### 开始使用

## 插入卡

- 1. 取下电池盖和电池。见第 9 [页](#page-10-2)。
- 2. 如图所示,将卡插入两个凸片之下,保证卡的金色触点面向下插入手机。

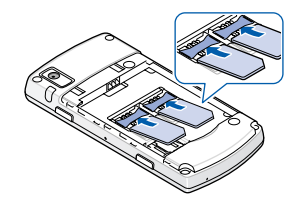

- 提示!根据卡槽提示插入相应的卡, 否则手机 无法识别卡。
- 3. 装回电池和电池盖。

## 取出卡

- 1. 取下电池盖和电池。见第 9 [页](#page-10-2)。
- 2. 将卡推出卡槽。

## <span id="page-11-0"></span>■ 手机充电

在使用手机之前,用提供的旅行充电器充电。

1. 把旅行充电器的插头插入手机多功能插口。

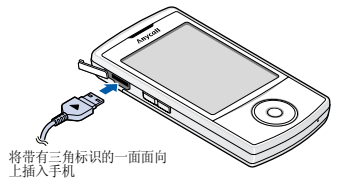

充电器连接不当可能会造成手机严重损 坏。任何由于误操作引起的损坏将不给予保修。

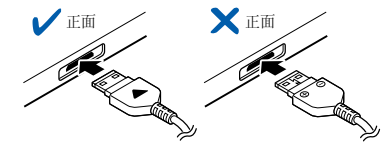

2. 把充电器插入标准交流电源插座。

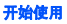

3. 当充电完成时,从标准交流电源插座拔下充电器,并从手机取下充电器。

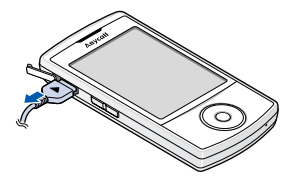

**提示!**当使用 USB 数据线充电时,你的电脑可 能会弹出一个窗口,但这并不影响充电中的设备。

<span id="page-12-0"></span>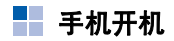

- 1. 在安装 R-UIM 或 SIM 卡和电池并给手机充 电后,按住 |o|,可打开手机。
- 2. 如果同时安装了 UIM 和 SIM 卡,选择网络 并点击保存。手机初始化卡, 并从网络接收 信号。显示主屏幕。

## <span id="page-12-1"></span>■■安装选配存储卡

使用存储卡,扩大手机容量。可以向当地三星 经销商或某些电子零售商购买存储卡。手机可能无法识别一些制造商的存储卡或容量超过 2G 的存储卡。

存储卡是超小型闪存卡,用于为数据、音乐文件、语音记录等提供额外的存储容量。在手机和计算机之间可以传输这些数据。当不方便执行 PopSync 操作时,可使用存储卡。

如欲插入存储卡:

- 1. 取出电池盖和电池。
- 2. 沿着 UNLOCK 指示方向推动金属盖,并打 开金属盖。

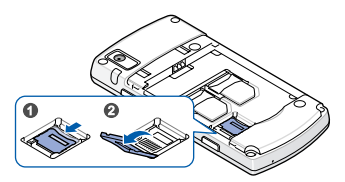

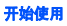

3. 将存储卡插入卡槽,确保存储卡金属触点面 向手机。

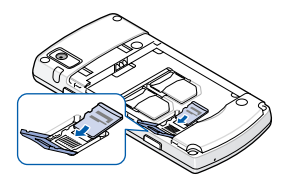

4. 合上金属盖,并沿着 LOCK 指示方向推动金 属盖,直到存储卡锁定到位为止。

#### 存储卡使用指导原则

遵循随存储卡提供的说明,或与存储卡制造商联系,了解详情。

- 一些存储卡耗电量大。如欲在使用存储卡时 避免电池完全放电,可将手机接到标准交流电源插座上。
- 如果电池电量非常低,不要将数据保存到存 储卡上。否则,可能导致数据丢失。应首先连接标准交流电源插座。
- 在把数据存储到存储卡的操作过程中,不要关闭手机。

• 在不用时,将存储卡保存于保护套中,以防 灰尘和湿气。

### <span id="page-13-1"></span><span id="page-13-0"></span>■ 安装同步程序

当手机配有可在手机和计算机之间同步并交换信息的程序时,使用提供的光盘,可以安装:

- **PopSync** 同步管理器程序,可以在手机和计 算机上的 Microsoft Outlook 之间进行同步。
- **USB Sync driver** 计算机的 USB 驱动程序, 可以使用 PC 数据线把手机连接到计算机上。

在安装同步程序之前,必须保证有:

- Windows 2000/XP
- 40MB 硬盘空间
- 256(最少)/512(推荐)MB 的 RAM 存储器
- 可用 USB 端口

如欲安装程序:

- 1. 将提供的光盘插入计算机的光驱。执行文件将自动运行。否则,进入我的电 脑,并双击光驱。
- 2. 点击准备安装的项目。

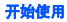

- 3. 遵循屏幕上的说明,安装程序。安装完成后, Windows 桌面上显示 PopSync 图标。
- 注意:关于程序的详细内容,请参照提供的光 盘上的 PopSync 使用说明书。

<span id="page-15-0"></span>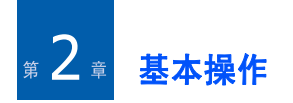

<span id="page-15-1"></span>H. 主屏幕

打开手机时,手机显示主屏幕。主屏幕上显示当前时间。

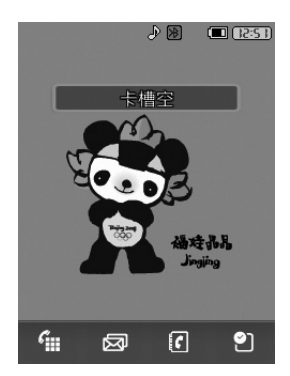

## <span id="page-15-2"></span>■ 应用程序启动器

可以从应用程序启动器进入手机上的应用程序。如欲进入应用程序启动器,按下 [17]。

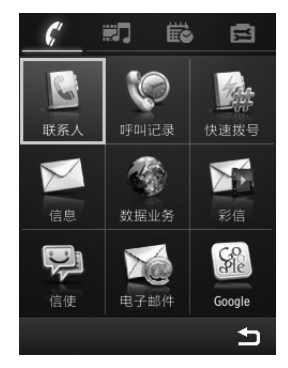

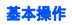

<span id="page-16-0"></span>■ 状态栏

在屏幕最上一行的状态栏上显示图标,以表示手机当前状态。可显示下列图标:

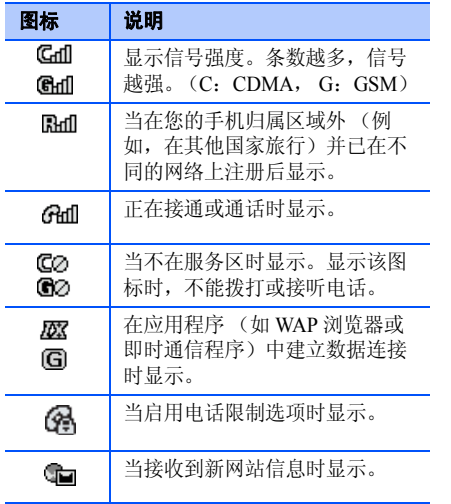

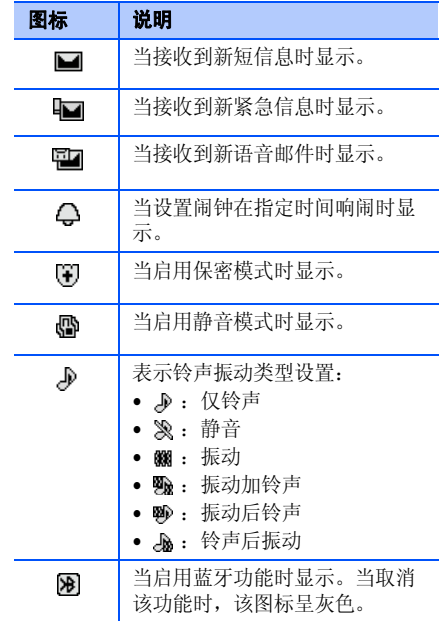

#### 基本操作

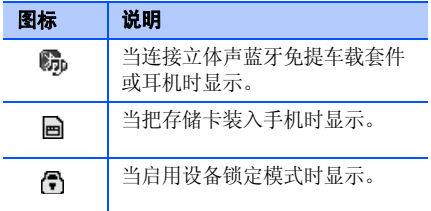

注意:点击状态栏,可改变网络选择、信息、 闹钟、铃声类型和蓝牙的设置或显示关 于相应功能的信息。

### <span id="page-17-0"></span>■ 基本设置

在使用手机之前,根据您的爱好和需要设定下列基本设置。

### 改变显示语言

- 1. 从主屏幕,按下 □○/→ → **电话设置 → 语** 言 **/Language**。
- 2. 点击所需语言,然后点击**保存**。

3. 点击是。

手机重启,以便系统采用修改后的语言。

### 校准屏幕

手机的液晶显示屏为识别对屏幕的触摸动作并 执行相应指令的触摸屏。为保证最佳性能,并最大限度减少可能出现的错误,当首次打开手机时,应该校准屏幕。

- 1.从主屏幕,按下 [\_\_\_7 → <del>\_\_</del>\_ → **校准**。
- 2. 随着十字线交点的移动,用力准确地点击十字线的交点以校准屏幕。

如果使用手机时屏幕未识别触摸动作,或对触摸动作做出错误反应,可以通过进行本项操作来重新校准屏幕。

#### 控制显示屏

可以控制屏幕亮度和背景灯的使用。屏幕亮度消耗电池电量,所以降低屏幕亮度,可以省电。如欲调节屏幕亮度:

- 1.从主屏幕,按下 [☞7 → ▄ → **背景灯**。
- 2. 选择菜单。

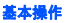

- 3. 调节背景灯持续时间和暗光时间及屏幕亮度。
- 4. 点击**保存**,可保存所做修改。

#### 调节设备音量

可以调节系统声音 (如按键音、铃声和错误提 示音)的音量。

从主屏幕按下 [1] 或 [1] 进行调节。

### <span id="page-18-0"></span>■■ 打开应用程序

在应用程序启动器上,点击要使用的应用程序图标。

### <span id="page-18-1"></span>■ 关闭应用程序

如欲关闭正在使用的应用程序,使用下列方法:

- 点击 ×,可以返回前一屏幕。
- 按下 .\_\_, 可关闭当前的应用程序。

### <span id="page-18-2"></span>■ 使用任务窗口

手机是多任务设备,多任务设备是指可同时运 行多个应用程序。如果未关闭正在使用的应用程序而切换到另一个应用程序,以前的应用程序待用, 但仍旧运行。

当同时运行多个应用程序时,可以快速进入已打开的一个应用程序。按住 [177,或点击左上 角当前应用程序的名称。

显示运行的应用程序。点击准备进入的应用程序, 然后点击激活, 洗定的应用程序打开。

如果准备结束当前打开的应用程序之一,滚动洗择应用程序,然后点击停止。

同时运行多个应用程序可能会降低手机运行的速度。

### <span id="page-18-3"></span>■■ 所有应用程序通用操作

## 在应用程序中创建新项目

点击新建。

提示!关于如何在手机上输入或改变文本的信息,见 23 页的 ["输入文本"](#page-24-2)。

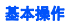

### 打开项目查看

正在查看文件或文件夹列表时,点击项目,可打开项目。

### 编辑项目

如欲打开项目编辑,通常需要首先打开项目查看, 然后占击**编辑**。

### 删除项目

- 1.从项目列表,点击 **亘 → 删除**。
- 2. 选择要删除的项目。
- 3.点击**确定**。
- 4.点击**是**,确认删除。

### 查找项目

使用查找功能,可以查找名称、文件、文件夹或快捷键。还可使用各应用程序中的查找应用程序。

- 1.从主屏幕,按下 □了 → ä。→ 查找。
- 2.在**关键字**字段中输入关键字。
- 3. 点击**类型**字段,并选择应用程序类型。
- 4.当完成时,点击**查找**。 手机查找并显示与输入的关键字相符的项目。
- 5. 如欲更准确地查找,输入更多的字母和选项,移到与字母最相符的项目上。
- 6. 点击所需项目,可打开项目。

### 记录保密

在所有基本应用程序中,如联系人、日程表、待办录和备忘录,可以对单个记录保密。一旦 对记录 "保密",手机隐藏记录。必须取消保 密模式,才可在屏幕上显示记录。

#### 记录保密

创建新记录或编辑记录时, 选择保密框。当己 在保密菜单将保密模式设为有效时, 列表上不 显示标为保密的记录。

#### 隐藏保密记录

- 1.从主屏幕,按下 |\_\_\_\_ → <del>\_\_</del>\_ → **保密**。
- 2. 首次进入本菜单时,需设置 1 至 8 位数字密 码,并点击确定。
- 3. 重新输入密码确认,并点击**确定**。 下次进入保密菜单时,需要输入密码。如欲了解关于改变密码的详细内容,见 70 [页](#page-71-3)。
- 4. 点击**保密模式**。
- 5.点击**有效 → 保存**。可以隐藏任何应用程序中 的所有保密记录。如欲再次显示记录,选择无效。

#### 记录分类

为便于查找,可以在联系人、待办录、备忘录或家庭账簿等应用程序中对记录分类。

#### 创建应用程序类别

- 1. 在联系人、待办录、备忘录或家庭账簿等应用程序中,点击**新建** 。
- 2.从分类下拉列表区域选择**编辑类别 → 新建**。
- 3. 输入新类别名称。在联系人中,可以为类别选择铃声。
- 4. 点击**确定**,可保存类别。
- 5. 必要时,重复步骤 2 至 4,可以创建更多类 别。
- 6. 当完成时,点击 》,可退出编辑类别。

#### 将记录归类

- 1.在应用程序中,点击**新建**,可创建新记录。
- 2. 从分类下拉列表选择类别。
- 3. 点击**保存**,可存储记录。

#### 编辑类别

- 1. 在联系人、待办录、备忘录或家庭账簿等应用程序中,点击**新建** 。
- 2.从分类下拉列表区域选择**编辑类别**。
- 3. 在编辑类别屏幕上,选择类别。

#### 基本操作

- 4. 改变类别名称。
- 5. 点击**确定**,可保存所做的修改。

### 删除类别

- 1. 在联系人、待办录、备忘录或家庭账簿等应用程序中,点击新建。
- 2.从类别下拉列表区域选择**编辑类别**。
- 3.在编辑类别屏幕上,点击 圁 → **删除**。
- 4. 选择要删除的类别。
- 5. 点击**确定**,然后点击**是**。

## <span id="page-21-0"></span>■ 信息的同步

在手机和计算机中的 Microsoft Outlook 程序之 间可以实现信息的同步。

可以使用随手机提供的 PopSync 程序进行本项 操作。另外,通过该程序,可安装和删除应用 程序,或在手机和计算机之间复制文件。使用USB 端口,可连接手机和计算机。

如欲实现信息同步:

1.从主屏幕,按下 [\_\_7 → 启 → 电**话设置** → **USB** <sup>→</sup> **Popsync** <sup>→</sup> 保存。

- 2. 将 USB 数据线与手机连接。
- 3. 将 USB 数据线的另一端插入计算机的 USB 端口。

PopSync 程序自动运行。

4. 在 Windows 桌面的 PopSync 窗口中,选择准 备同步的应用程序。

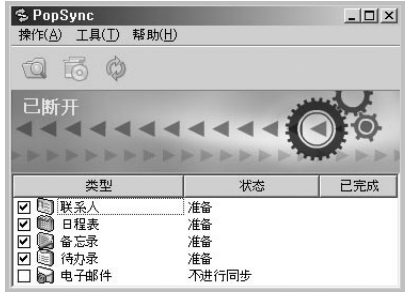

注意:关于信息同步的详细内容,请参照光盘 上提供的 PopSync 使用说明书。

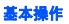

### <span id="page-22-0"></span>■ 通过蓝牙传送数据

可以以无线方式将手机连接到其他设备上,并 通过蓝牙技术发送和接收数据。

#### 注意:不能通过蓝牙发送 DRM 数据。

手机采用蓝牙技术,该技术正在成为移动设备 的无线通信标准。通过蓝牙,可以在 10 米内以 无线方式连接手机和蓝牙兼容设备,如手机、PDA、计算机或耳机。

#### 注意:

- 为获得优良的性能,建议在使用语音记录、 照相机和媒体播放器等多媒体功能时,不要使用蓝牙功能,反之亦然。
- 一些设备,特别是未经 SIG 测试或核准的设 备,可能与手机不兼容。

使用蓝牙连接,可以:

- 向其他设备发送数据或从其他设备接收数据
- 免提通话
- 欣赏优质音乐

#### 启动蓝牙

- 1.从主屏幕,按下 □ / → 〓 → **蓝牙**。
- 2. 点击**启动 → 开**。

#### 设置蓝牙

- 1.从蓝牙屏幕,点击 **亘 → 属性**。
- 2.点击 **亘 → 重命名**。
- 3.改变名称,并点击**保存**。

#### 连接手机与免提设备

- 1.从蓝牙屏幕,点击**查找**。 手机查找可用的蓝牙设备。
- 2. 选择所需蓝牙耳机或免提车载套件,并点击连接。
- 3.输入默认蓝牙 PIN 码 0000,并点击**确定**建立 连接。
- 4. 免提设备的具体使用方法请参照该设备的说明书。

#### 发送数据

可以发送联系人、日程表、待办录和备忘录或 其他应用程序 (如相册或我的收藏)中存储的 数据。

注意:某些手机自带的数据可能无法发送。

- 1. 进入应用程序,选择要发送的项目,点击 $\rightarrow$  发送通过  $\rightarrow$  蓝牙。
- 2. 点击**查找**,使手机查找可用的蓝牙设备。
- 3. 点击**连接**,必要时,输入与对方设备相同的 PIN 码,并点击**确定**。对方设备同意接收 后,开始发送。

#### 接收数据

- 1.在蓝牙屏幕,点击 囙 → **可见模式**,选择所 需模式。
- 2. 当有设备请求配对时,输入 PIN 码,并点击 确定。当从其它设备接收数据时,会有确认接收的提示。
- 3.必要时,点击**是**,确认接收。

## <span id="page-23-0"></span>■ 手机复位

如果手机未对按下按钮或点击屏幕做出反应,就需要进行复位,以便使手机再次运行。点击手机右侧孔内的 **RESET** 按钮。手机开始复 位。

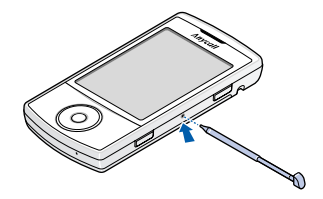

<span id="page-24-2"></span><span id="page-24-0"></span>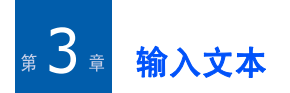

可以使用各种输入法将文本、数字和特殊符号 输入手机。您可使用以下输入法:手写、拼音、笔画、英文、数字和特殊符号。

当在应用程序 (如联系人、备忘录、待办录或 短信息)中选择需要输入文本或数字时,可以打开文本输入屏。

如欲改变输入法,点击文本输入图标。

<span id="page-24-1"></span>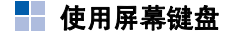

屏幕键盘类似于在计算机上使用的键盘,但使 用时需要点击而不是键入。通过点击键盘上的字母、数字和特殊符号,可以直接在屏幕上输入文本。

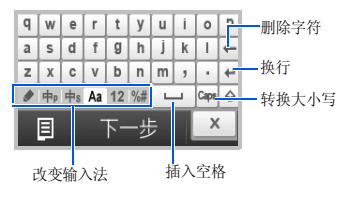

使用屏幕上的下列图标:

- :手写输入法
- 中。拼音输入法
- 中s: 笔画输入法
- Aa: 英文输入法
- 12 数字输入法
- :特殊符号输入法

#### 使用手写输入法

如同用铅笔在纸上书写,可用手写笔在文本输入框内书写内容。手写输入法显示与手写笔迹类似的字符以便选择。

- 1. 在文本输入框内书写内容。
- 2. 点击所需内容,将其加入文本中。

#### 使用拼音输入法

可以使用拼音输入汉字,拼音是使用拉丁字母输入汉字拼音的系统。

在汉字选择表中,手机自动显示与输入相符的字符。

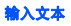

1. 点击与拼音相对应的按键。注意汉字选择表中的选项跟着输入的每个字母而变化。例如,如欲输入"力",从反白显示的键中 点击 l,然后点击 i。 如果汉字选择表中未显示所需汉字,点击

或 | • |,滚动可选选项。

2. 当显示所需汉字时,点击汉字,将汉字加入文本中。

#### 使用笔画输入法

您可按照从上到下,从左到右的输写顺序输入中文笔画。中文笔画分为 5 种基本类型: 横, 竖,撇,点和折。

- 1. 点击汉字的组成笔画。
- 2. 从选择列表中点击所需汉字。如果您不能在汉字选择区域中找到所需汉字,点击 [▼ 或 | \* | 滚动选择可选选项。

#### 使用英文输入法

点击相应的字母,直到屏幕上显示你所要的字母。

### 使用数字输入法

点击所要输入的数字。

#### 使用特殊符号输入法

特殊符号输入法可以让您轻松快速的输入特殊或普通符号。

点击想要输入的特殊符号。如欲显示更多符号,点击 $\Box$ ,  $\Box$ , 或  $\Box$ ,

<span id="page-26-0"></span>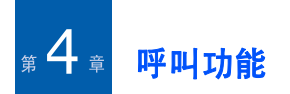

#### <span id="page-26-1"></span>- 1 拨打电话

### 拨号

1.从主屏幕,点击 •ே 打开拨号屏。在拨号屏 上,输入电话号码,包括区号。 如果输入号码时出错,点击 ← ,可清除最

后一位: 或占住该键清除输入的所有数字或 符号。

2. 点击 | < | 或 | < | 拨打电话。

点击 **IP** 可设置 IP 拨号。如欲了解关于 IP 电 话设置的详细内容,见 68 [页](#page-69-0)。

在通话过程中,可以使用几个通话选项。详细内容,见 26 [页](#page-27-2)。

如欲在通话过程中调节语音音量,按下 或 同,可增大或减小音量。 如欲在呼叫过程中取消呼叫,长按 鬯。

3. 通话结束时,按下 Z·D。

### 查看呼叫记录

手机存储最后拨打的手机号码。在待机模式下,按下 [三\ 四次,并选择所需网络,重拨号码。 如果准备查看近期呼叫记录,在待机模式下,按下 l\_\_、两次。详细内容,见 28 [页](#page-29-1)。

## <span id="page-26-2"></span>■ 接听电话

当有人给您打电话时,手机响铃或振动,从而提示您,这取决于设定的铃声类型。如欲改变铃声类型,见 67 [页](#page-68-4)。

当可以识别主叫方时,主叫方的电话号码、姓名和图像(仅限存储话机联系人)均可显示出来。 如果正在使用另一个应用程序时打来电话,则显示来电提示屏。

1. 如欲接听电话,按下  $\bigcap$  或者必要时,点击 解锁,然后点击应答或按下 [示\。 如果准备关闭铃声,短按 1 / 1, 或必要时, 点击解锁 <sup>→</sup>静音。

如果不准备接听电话,长按 [1/[1] 或者必要 时,点击**解锁**,然后按下 / \_\_ 或点击**拒绝**。

- 2.如欲结束通话,长按 鬯,或者打开屏幕,按 下二。
- 注意: 双网双待模式下, 不能同时使用两个网 络通话。

## <span id="page-27-0"></span>■■快速切换到静音模式

通过静音模式,可以取消手机上的所有声音,照相机和其他应用程序除外。本功能最适于在手机可能干扰他人的场合 (如开会、在图书馆 或剧院)中使用。

如欲启动静音模式,从快速启动器点击 轴,然后 点住 。

#### <span id="page-27-1"></span>- 1 通话中功能

手机提供数种可以在通话中使用的功能。

注意: 为防止意外操作, 通话中键盘将自动锁 定,如欲使用通话中的功能,请先将手机解锁,再进行其它操作。

#### <span id="page-27-2"></span>使用通话中功能

点击屏幕最下一行的 , 即可使用下列选项:

联系人: 输入联系人。可以在联系人中保存号 码。详细内容,见 43 [页](#page-44-2)。

备忘录: 打开新备忘录屏。详细内容, 见 48 [页](#page-49-1)。

FH记录: 显示近期通话和短信列表。详细内 容,见 28 [页](#page-29-0)。

发送信息: 可以在通话过程中发送新信息。详 细内容,见 30 [页](#page-31-2)。

**保持 / 解除保持:** (适用于 GSM 网络)可以保 持通话或解除保持。

声音:可以打开或关闭按键音或话筒。还可将通话切换到蓝牙耳机或免提车载套件, 或切换 回手机。

**呼叫控制:** (适用于 GSM 网络)可以控制多方 通话。

- 切换: 在两个通话之间切换。
- 加入: 在现在进行的通话中添加保持的通话, 可以设定多方通话。最多可将 5 个通话方加入多方通话。
- 保持:可保持通话。
- 分开: 可与多方通话中的一方单独通话。而 其余各方可继续互相通话。单方通话后,选择加入,单独通话的两方都可返回多方通话。
- **删除**: 使选定的一方退出。
- **传送**: 可将当前接通的电话转接给保持的呼叫 者。两个呼叫者可相互通话,而您断开电话。

通话录音:录制通话内容。在语音记录应用程序中,可以收听录制的通话。

**UIM** 卡应用:(适用于 CDMA 网络)打开联通 在信应用程序。

结束诵话: 断开通话。

### <span id="page-28-0"></span>■■ 查看未接来电

如果无法接听来电,通过从网络传送来电人员 ID,则可以找出来电人员。显示屏显示未接电话数量,最后来电人员的号码或姓名 (如果存 入联系人中)以及最后来电的日期和时间。

按下 [三],可拨打最后未接的电话。如果在该 屏幕上按下除 U\_\_\_\_ 以外的其他触摸键,则未接 来电提示屏消失。可以在呼叫记录中查看未接来电。见 28 [页](#page-29-0)。

### <span id="page-28-1"></span>■ 高级诵话功能

#### 四位拨号

输入连续的四位数,即可快速拨打联系人或通话记录中的电话号码。手机为您查找整个号码。

- 1. 点击准备拨打的电话号码的四位数。手机在 联系人和呼叫记录中查找包含这些数位的号码,并显示结果。
- 2. 滚动选择号码,并按下 ს 或点击 |< |、 或 IP。

### 从联系人拨打电话

可以将经常拨打的电话号码存入联系人。只需调出号码即可拨号。

- 1. 从主屏幕,点击  $\lceil\!\lceil\!\lceil\!\rceil$ 。
- 2. 滚动选择所需联系人,并按下 [\_\_/、然后 点击  $|c|, |c|$  或 IP。

如欲了解关于联系人的详细内容,见 43 [页](#page-44-2)。

#### 从快速拨号列表拨打电话

当将电话号码分配到其中一个快速拨号键上时,点下与位置号相对应的几个按键,即可轻松拨

号。如欲了解关于存储快速拨号号码的详细内容,见 29 [页](#page-30-0)。

可以使用下列方法,拨打快速拨号号码:

- 对于一位位置,点住一位键。
- 对于其他位置,点下前几位键,并点住最后一位键。

### 拨打紧急电话

即使限制拨出电话,也可拨打标准紧急号码(如 119、 110 和 120) 或紧急号码列表中设定 的三个号码。如欲了解关于存储紧急号码的详细内容,见 68 [页](#page-69-1)。

### 拨打国际长途电话

在拨打国际长途电话之前,必须存储国际长途电话服务号码。详细内容,见 68 [页](#page-69-0)。

如欲拨打国际长途电话:

- 1. 从拨号屏幕点住 0。显示所设置的国际接入 字。
- 2. 输入准备拨打的电话号码。
- 3. 按下 U/\ 或点击 に 、 に 或 IP。

### 暂停拨号

当向诸如银行服务等自动系统拨号时, 这些系 统经常会要求输入密码或帐号。为了代替每次在通话中输入这些号码,可以在拨号之前事先输入这些号码,以保证发送正确的号码。

如欲在号码中插入暂停符,在输入号码时,点住。显示 p 图标,表示在拨号时在该处暂停。 在拨打第一个号码后,在屏幕解锁的状态下,按下 UV,即可发送暂停符后的号码。

### <span id="page-29-0"></span>■■ 使用呼叫,短信记录

可以查看最近已接、未接、拨打或短信息的号码列表。最后使用的电话号码存在第一个位置。手机从列表中自动删除时间最久的电话号码,以便为新电话号码腾出空间。

#### <span id="page-29-1"></span>查看通话记录

- 1.从主屏幕,按下 [37 并选择**呼叫记录**。
- 2. 点击 7, 从下拉列表选择通话类型或短信 息。
- 3. 滚动列表,直到找到所需记录为止。

4. 点击号码或姓名,可查看关于通话情况或短信的详细内容。

#### 使用通话或短信记录选项

查看通话或短信的详细内容时,点击 ,可以 选用下列选项:

- **删除**: 删除当前号码。
- 拒绝号码: 将当前号码设为拒接号码。

## <span id="page-30-0"></span>■ 使用快速拨号

一旦存储联系人,可以设置最常用号码的快速拨号键,从而只需点住按键即可拨号。

#### 设置快速拨号列表

- 1.从主屏幕,按下 [37 并选择**快速拨号**。
- 2. 选择所需位置,并点击**添加**。在话机和 R-UIM 或 SIM 卡中存储的号码列表打开。
- 3.选择所需号码,并点击**指定**。

#### 编辑快速拨号列表

• 如欲以另一个号码替换速拨位置中的号码,滚动选择位置,并点击替换。

• 如欲清除选定位置的快速拨号设置,点击→ 删除,然后点击全部选择或选择所需号码 , 点击确定。

### <span id="page-30-1"></span>■ 使用区号列表

手机提供国内或国际区号列表。

- 1.从主屏幕,按下 [ → | | → | → | → | → | 国内区 号或国际区号。
- 2. 滚动选择省市或国家。
- 3.点击**拨号**。
- 4. 输入要拨打的电话号码,并按下 [\_\_/或点击 、 。

<span id="page-31-0"></span>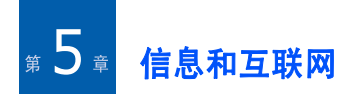

<span id="page-31-1"></span>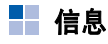

通过短信息服务 (SMS)发送和接收文本信 息。

如欲查阅信息:

<span id="page-31-2"></span>从主屏幕,按下 并选择信息。

### 发送信息

可以通过服务提供商提供的短信中心发送文本信息。

- 1.在信息屏幕上,点击**写信息**。
- 2. 在下拉列表中选择要使用的手机号码。
- 3. 输入信息文本。如欲输入现成的句子,点击→ **现成信息**,并点击句子 → **插入**。
- 4.在 CDMA 网络中,点击 圁 → **发送回应**,当 收件人收到您发送的信息时, 短信息中心会 通知您。

在 GSM 网络中,点击 圁 → **发送报告**,设置 为信息送达时网络通知您。

#### 5. 点击**下一步**。

- 6. 输入收件人电话号码。
	- 点击 目 → **联系人**, 即可从联系人查找号码; 或点击 目 → 呼叫记录, 即可从最近通话或短 信记录列表查找号码。选择号码并点击添加。
- 7. 点击**发送**,可发送信息。

#### 查看收到的短信息

当收到新短信息时,手机采用下列方法提示您:

- 显示提示弹出窗口。
- 显示新短信图标 (◘ )。
- 依据设定的信息提示音闹响,见 32 [页](#page-33-0)。所有收到的信息存于收件箱文件夹中。

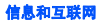

### 查看信息

1.在信息屏幕上,点击**收件箱、发件箱**或草稿 箱。

如果正在使用另一个应用程序,点击状态栏上的 ◘ 图标,以打开信息屏。

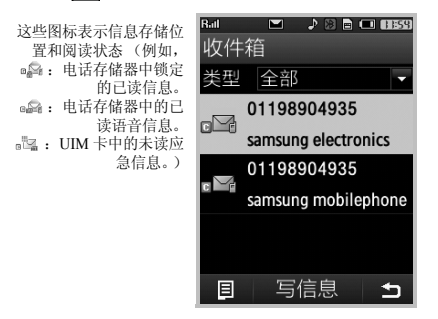

2. 点击准备查看的信息。显示选定信息的内容。

#### 使用信息选项

查看已发送或收到的信息时,点击 ,可选用 下列选项:

删除:删除信息。

重新发送: (发件箱)可以重发信息。

**转发:**(收件箱)可以向他人转发信息。

保存 / **连接**: 可将选定的电话号码存储到联系人 中,如果信息中有电话号码、电子邮件地址或URL 地址,也可存到联系人中。

呼叫:可拨打选定的电话号码。

**锁定 / 解锁:** (收件箱)可以锁定信息,以防信 息被删除,或给信息解锁。

复制到话机 / 复制到卡: 可以把信息复制到电话 存储器或 R-UIM, SIM 卡。

**垃圾信息:**(收件箱)设置垃圾信息过滤器,即 可阻止不需要的信息。

### 查阅网站信息

在 CDMA 网络中,如果您申请了相应的服务, 网络服务器可以向您的手机发送与各种主题相 关的信息。如欲查阅网站信息,从信息屏点击网站提示。

#### 信息和互联网

### 删除信息

可以依次删除信息,或同时删除所有信息。

### 删除信息

- 1.从信息屏,选择信箱。
- 2.点击  $\textbf{E}\rightarrow$  删除。
- 3. 选择要删除的信息并点击**确定**。
- 4.点击**是**,确认删除。

### 删除所有信息

- 1.从信息屏,选择信箱。
- 2.点击  $\boxdot$  → 删除 → 全部选择。
- 3. 点击**确定**。
- 4.点击**是**,确认删除。

### 设置信息选项

- 1.在信息屏幕上,点击**信息设置**。
- 2. 选择设置菜单并设置各选项。
- 3. 当完成时,点击**保存**,可保存所做修改并退 出屏幕。

在各菜单中,可以选用下列选项:

### <span id="page-33-0"></span>常规设置

通话中信息提示:设定在通话过程中收到新信 息时手机发出提示音。

信息提示:可以设定收到信息时如何提示您。如果选择铃声,点击 ██,可预听音乐铃声。

普景图片: 设置杳看信息所用背景图片。

保存到卡:可将收到的信息存储在卡中。

#### **CDMA** 设置

发送回应: 可以设定当把信息送达时短信息中 心是否通知您。

优先级:可以设定信息优先级。

#### **GSM** 设置

服务中心:可以设定短信息中心地址。

有效期:可以设定信息在短信息中心存储的时间长度。

信息类型:可以选择信息类型。服务提供商会将信息转换为选定的类型 (如果有)。

回复路径:可以让收件人通过短信息中心向您 发送回复信息。

发送报告: 可以设定当把信息送达时短信息中 心是否通知您。

语音信箱中心:可以设定语音邮件中心的号码。

#### 设置垃圾信箱

可以设置关于垃圾信箱的各种选项。

从信息屏,点击垃圾信息设置。

### 查看存储器信息

可以查看电话存储器或 R-UIM,SIM 卡中信息的 存储状态。

从信息屏,点击内存信息。

#### <span id="page-34-0"></span>H. 电子邮件

使用电子邮件,如同计算机中的典型电子邮件程序一样发送和接收电子邮件。

如欲查阅电子邮件:

从主屏幕,按下 [M] 并选择**电子邮件**。

### 设置电子邮件服务帐户

在默认设置下,手机提供服务提供商预设的本 地服务帐户。另外,可以通过另一个 ISP (互 联网服务提供商)设置帐户,以便使用电子邮 件服务。

#### 创建新帐户

- 1. 从电子邮件屏,点击服务下拉列表并选择**服** 务设置。
- 2. 点击新建→ 用户输入。
- 3. 在各字段中输入帐户信息。
	- 电子邮件:输入电子邮件地址。
	- 姓名:输入帐户名称。
	- 服务器: 输入发来邮件服务器的名称。
	- 类型: 选择邮件服务器协议。
	- 用户名:输入用户名。
	- 密码:输入登录密码。
	- 发送邮件时使用和接收邮件相同的服务 器:为发出邮件服务器选择使用相同的名称。是否有下列选项,取决于本设置。
	- 服务器: 输入发出邮件服务器的名称。

#### 信息和互联网

- 需要验证: 选择进入发出邮件服务器时使 用认证功能。是否有下列选项,取决于本设置。
- 使用**与接收邮件服务器相同的设置**: 选择 使用与发来邮件相同的设置。
- 用户名: 输入用户名。
- 密码:输入登录密码。
- 4. 完成时,点击**保存**。

#### 编辑帐户

- 1. 从电子邮件屏,点击服务下拉列表并选择**服** 务设置。
- 2. 选择所需帐户。
- 3. 改变帐户信息。
- 4.当完成时,点击**保存**。

### 发送电子邮件

可以离线或在线创建电子邮件。

在离线模式下,您不能从手机直接发送电子邮件,但是可以创建电子邮件并在以后当实现手 机与计算机的同步时发送。在离线模式下发送 电子邮件之前,必须安装 PopSync 程序。详细 内容,见 12 [页](#page-13-1)。

除了实现电子邮件与计算机的同步之外,连接 到邮件服务器上,也可发送和接收电子邮件。

在使用在线电子邮件服务之前,必须设置电子邮件帐户。

当手机接到电子邮件服务器上时,将新电子邮件下载到手机上的**收件箱**文件夹中,发送手机 上的发件箱文件夹中的电子邮件。当您使用IMAP 服务器时,还从手机的**收件箱**文件夹清除 在电子邮件服务器上删除的电子邮件。

#### 离线发送电子邮件

- 1.在电子邮件屏上,点击**写邮件**,并从**选择服** 多行洗择同步信箱。
- 2.在**编辑主题**行上输入邮件主题。
- 3. 在文字字段中,输入邮件正文。 如欲添加附件,点击 圁 → **附件**。选择附上 的文件。
- 4. 当完成时,点击**下一步**。
- 5.在**收件人**行上输入电子邮件地址。
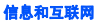

6. 点击**发送**,在本地服务程序的**发件箱**文件夹 中保存电子邮件。

如欲实现电子邮件的同步:

- 1. 使用 PC 数据线把手机接到计算机上。必须 保证手机开机。
- 2. 在 PopSync 窗口中,选中**电子邮件**框并点击 。Ò

手机上的发件箱文件夹中的电子邮件传送到 计算机上的 Microsoft Outlook。接着, Microsoft Outlook 程序发送电子邮件。

#### 在线发送电子邮件

- 1.在电子邮件屏上,点击**写邮件**,并从**选择服** 务行选择电子邮件帐户。
- 2. 创建电子邮件。见 34 [页](#page-35-0)。
- 3.当完成时,点击**发送**,可发送电子邮件。可 以查看手机上**发件箱**文件夹中的电子邮件。

### 接收电子邮件

如同发送电子邮件一样,可以在线接收电子邮件或在离线状态下通过 PopSync 接收电子邮件。

### 离线查看电子邮件

可以通过与计算机上的 Microsoft Outlook 进行 同步,来接收电子邮件。

- 1. 使用 PC 数据线把手机连接到计算机上。 PopSync 程序自动运行。
- 2. 在 PopSync 窗口中,选中**电子邮件**框,并点  $\pm$  ②. 把电子邮件从计算机上的 Microsoft Outlook 的收件箱文件夹复制到手机上的收件箱文件 夹中。注意附件不进行同步。
- 3. 点击准备查看的电子邮件。显示选定电子邮件的内容。

#### 在线查看电子邮件

可以通过邮件服务器将电子邮件接收到手机上。

- 1. 在电子邮件屏上,选择电子邮件帐户并点击收件箱。
- 2.点击 国 → 更新,选择所需网络 , 可从电子邮 件服务器接收新电子邮件。
- 3. 点击准备查看的电子邮件。

#### 信息和互联网

## 使用电子邮件选项

查看电子邮件时,点击 , 回可选用下列选 项:

全部回复:可以回复发件人和所有其他收件人。

**转发:**可以向他人转发收到的电子邮件。

删除: 删除电子邮件。

**保存 / 连接**: 将发件人信息保存至联系人。

保存附件: 将附件存储在手机上。

点击回复,可回复发件人。

# 管理电子邮件文件夹

### 同步信箱文件夹

为服务预设的文件夹中显示信息: 收件箱、发 件箱。

收件箱:如果使手机通过 PopSync 与 Microsoft Outlook 实现同步, PopSync 从 Microsoft Outlook 的收件箱复制电子邮件。

发件箱: 存储未发送的草稿邮件。如果使手机 通过 PoySync 与 Microsoft Outlook 实现同步, 将把电子邮件发送到 Microsoft Outlook 的发件 箱,然后发送给指定收件人。

## 自建信箱文件夹

在为各种服务预设的文件夹中显示电子邮件:收件箱、发件箱和草稿箱或您创建的文件夹。

收件箱:存储从电子邮件服务器收到的所有电子邮件。

发件箱: 存储发送给邮件服务器的所有电子邮 件。

草稿箱: 存储未发送给邮件服务器的草稿邮件。 对于 IMAP 服务器,可以从服务器输入邮件文 件夹。点击 **囯 → 取得 IMAP 文件夹**。

# 设置电子邮件选项

在电子邮件屏上,点击 国 → **设置**。可以设置下 列选项:

只接收新邮件 (**IMAP4**):可以设置手机只从 IMAP4 服务器接收新电子邮件。

**在服务器 (POP3)上删除已接收的邮件**: 该 项只适用于 POP3 服务器。服务器在向手机传送 电子邮件后删除电子邮件。

邮件大小限制:可以设置电子邮件的大小极限。如果电子邮件超过设定的极限,手机不从邮件服务器接收电子邮件。

**默认编码方式**(发送):可以从列表选择编码 类型。

# 迷你 **MSN**

手机提供了与计算机上的 MSN Messenger 相同 的聊天环境。这些特点包括:

- 查看谁在线。
- 发送和接收即时信息。
- 与一群联系人进行即时信息通话。
- 告诉联系人您不在。
- 阻止联系人查看在线状态。

如欲通过迷你 MSN 与他人聊天, 您必须有使用 MSN Messenger 服务的帐号。

如欲进入迷你 MSN:

从主屏幕,按下 [三7 并选择**信使 → 迷你 MSN**。

## 登录迷你 **MSN**

- 1.在迷你 MSN 屏幕上,点击**登录**。
- 2. 输入用户名。
- 3.在**密码**字段中输入密码。

选择保存密码复选框,可保存密码。

4. 点击**保存**和**登录**,选择网络并登录迷你 MSN。

## 与联系人聊天

- 1. 必须保证您登录迷你 MSN。
- 2. 在好友列表屏上,点击联系人姓名并点击,选择**发送信息**,即可与联系人聊天。

#### 3. 输入信息。

如欲输入预设信息,点击 **国 → 常用语**。如 欲了解关于预置信息的详细内容,见 38 [页](#page-39-0)。可以邀请另一个联系人参加正在进行的聊天。正在聊天时,点击 <sup>□</sup> → **邀请**,选择准 备邀请的联系人。

4. 点击**发送**,可发送信息。

## 结束聊天

如欲退出迷你 MSN, 在迷你 MSN 屏幕, 点击 或按下 / つ并选择**是**。

注意: 如果未注销迷你 MSN, 则仍处于数据连 接状态。服务提供商可能对此另外收费。

#### 信息和互联网

## 配置迷你 **MSN** 设置

- 1.在迷你 MSN 屏幕上,点击 **亘 → 设置**。
- 2. 设置用户名和密码。
- 3. 选择所需选项。可以选用下列选项:
	- 保存密码:存储密码。
	- 开启声音:选择当接收到新即时信息、连 接到迷你 MSN 上或好友列表中的联系人登录迷你 MSN 时, 是否打开声音。
	- 显示脱机: 在好友列表上隐藏或显示离线 联系人。
- 4. 点击**保存**,保存设置。

# <span id="page-39-0"></span>创建预置信息

在聊天屏幕上,点击 **亘 → 常用语**,然后点击 → **添加**,输入预置信息,点击**保存**。

# 存储即时信息

可以将聊天内容存为文本文件,然后查看、管理或删除聊天内容。

如欲保存聊天内容:

在聊天时,点击 目 → 保存。 信息存为文本文件。

如欲查看存储的聊天内容:

- 1.从主屏幕,按下[□/ → 第∏并选择**我的收藏** → 存储聊天记录的文件夹。
- 2. 选择准备查看的文件,并点击该文件。

# 迷你 **Talk**

使用迷你 Talk,犹如在电脑上进行 Google Talk。 如欲使用此应用程序,请先登陆 Google 网站进 行注册。

进入迷你 Talk:

从主屏幕,按下 [**□**7,选择**信使 → 迷你 Talk**。

#### 登录到 迷你 **Talk**

- 1.在迷你 Talk 屏幕,点击**登录**。
- 2. 输入用户名及密码。

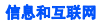

- 3.选择**保存密码**复选框以保存密码。
- 4. 点击**保存**,然后点击**登录**,选择网络进入迷 你 Talk。

#### 设置好友列表

当登录到迷你 Talk, 屏幕显示好友列表。在开 始聊天前,先设置好友列表。

点击用户名 → �� → **添加组**,可将联系人分组。

#### 添加好友

可以在分组列表中添加好友。如欲添加:

- 1.点击组名 → **国 → 添加好友**。
- 2. 输入欲添加的联系人帐户信息,并点击**保** 存。

#### 删除好友

选择好友,然后点击目 → **删除好友 → 是**。

#### 查看在线好友

可以改变好友列表以查看当前在线的好友。

点击目 → **隐藏脱机**,只查看在线好友。点击 → 显示脱机, 查看全部好友。

#### 与联系人聊天

- 1. 在好友列表屏幕,点击联系人,点击 → 发送信息,即可开始聊天。
- 2. 输入内容。如欲输入预置信息,点击 **闫 → 常用语**。选 择所需句子,点击插入。
- 3.点击**发送**,可发送信息。

#### 存储即时信息

可以将聊天内容存为文本文件,然后查看、管理或删除聊天内容。

如欲保存聊天内容:

在聊天时,点击 囯 → **保存**。 信息存为文本文件。

如欲查看存储的聊天内容:

- 1.从主屏幕,按下 [□7 → ■7 并选择**我的收藏** → 存储聊天记录的文件夹。
- 2. 选择准备查看的文件,并点击该文件。

#### 结束聊天

如欲注销迷你 Talk, 在迷你 Talk 屏幕, 点击 或按下 ノラ并选择**是**。

#### 信息和互联网

注意: 如果未注销迷你 Talk, 则仍处于数据连接 状态。服务提供商可能对此另外收费。

#### 44 数据业务

通过服务提供商提供的应用程序, 您可以使用 无线 Web 服务。各菜单选项中的内容可能随服 务提供商而异。如欲了解详细情况,请与服务提供商联系。

注意:在本菜单中,可能无法使用手写笔。

#### **WAP** 浏览器

如果服务提供商在您所在区域提供了无线电数字数据广播,您可以使用 WAP 浏览器应用程序 以无线方式进入互联网网站。

如欲进入 WAP 浏览器:

按住 或按下 → 数据业务 → **WAP** 浏 **览器**。连接网络并进入服务提供商提供的 WAP 服务主页。

#### **WAP** 浏览器导航

按下导航键滚动选择选项,并按下 ◯ 或点击 确定,可进入选项。

#### 使用 **WAP** 浏览器选项

点击菜单,可选用下列选项:

主页: 返回显示主页。

刘览记录: 打开最近浏览的网页列表。

浏览书签:打开书签列表。可以添加或删除书签。

- **PUSH** 信息:显示从服务器收到的 WAP 信息。
- 网页更新:用最新信息刷新当前网页。
- 保存页面: 存储访问的网页。
- 保存内容: 可以保存当前页面上的媒体项目。
- 转至 **URL**:手动输入 URL 地址。
- 显示 **URL**:显示当前连接的网站的 URL 地址。
- 发送链接: 通过电子邮件发送当前网页的 URL。
- 设置:提供高级选项。
- 主页:可以改变主页。
- 多媒体: 选择打开或关闭图片与背景音乐。

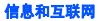

- 连接超时: 可以选择发送请求信息后浏览器 等待 WAP 服务器回复的时间长短。
- 小屏幕模式: 打开或关闭小屏幕模式。
- **Cookie**:删除手机中存储的 cookie。 Cookie 为畅游互联网时发送给 WAP 服务器的一段私 人信息。
- **清除缓存**: 清除缓存。
- 恢复默认设置: 将浏览器菜单中所有设置恢 复为默认状态。
- 复制文本:复制选定的文本。

关于:显示版本和版权信息以及证书信息。

## 视频点播

通过视频点播菜单,可以使用服务提供商预设的 VOD (视频点播) 服务,以欣赏各种流媒体 视频,音乐内容或把文件下载到手机。

如欲进入视频点播:

从主屏幕,按下 ,选择数据业务 <sup>→</sup> 视频点 播。

#### **SIM** 卡应用

使用服务提供商提供的多种附加服务。可能提供本功能表,但会以不同的标签标明,这取决于 SIM 卡。

#### **UIM** 卡应用

如果正在使用的 UTK UIM 卡提供此附加服务, 如新闻、邮件、网上银行或传真,可进入联通在信。详细内容,见 UIM 卡介绍。

如欲进入联通在信:

#### 从主屏幕,按下 [**□7** 并选择**数据业务 → UIM** 卡应用。

#### 信息和互联网

#### **Polaris** 浏览器

使用 Polaris 浏览器可进入网页,类似于在电脑 上进入网页。是否有此菜单,取决于您所在区域或服务提供商。

# 丽音街

进入语音活动服务,收听最新的歌曲或访谈节目。您还可给朋友发送语音信息。如欲了解详情,请联系服务提供商。

### 书签

存储 URL 地址,以便快速访问网页。是否有此 菜单,取决于您所在区域或服务提供商。

#### **RSS** 阅读器

使用 RSS 阅读器可保存您最爱的新闻频道或博 客书库。无论何时,都可从您最爱的网页查看新闻和更新信息。如欲了解详情,请联系服务提供商。

# 手机证券

进入手机证券可获得股票信息(只适用于CDMA 网络)。

#### **Google** n a

使用搜索引擎可从网页查找信息,新闻,图片或本地服务。您还可以使用邮件和地图服务。如欲进入本菜单,从主屏幕,按下 下7,选择 **Google**。

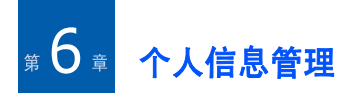

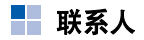

在联系人中,可以存储含有多个电话号码、电子邮件等人员联系信息。还可在联系人中添加个人铃声或小图像。

如欲进入联系人:

从主屏幕,点击 [7]。

### 添加新联系人

可以添加新联系人,并把联系人分别存入电话存储器或 R-UIM、 SIM 卡中。

#### 在电话存储器中添加新联系人

- 1.在联系人屏,点击**新建**。
- 2. 在**存储位置**下拉列表中,选择**话机**。
- 3. 如欲在联系人中添加来电识别照片,点击照片区并选择来源。可以选用下列选项:
	- 文件: 可以使用电话存储器或存储卡中当 前存储的图像文件。
- 照相机: 可以使用手机上的照相机拍照。 详细内容,见 52 [页](#page-53-0)。相片自动添加到联系人中。
- 没有图片: 删除添加的图像。
- 4. 在各输入字段中设定联系信息。
- 5. 当完成时,点击**保存**可存储联系人。

#### 在 **R-UIM** 或 **SIM** 卡中添加新联系人

如果在 R-UIM 或 SIM 卡中存储联系人信息,把 卡插入另一台设备,即可轻松复制或共享所有联系人信息。

- 1.在联系人屏上,点击**新建**。
- 2.从**存储位置**下拉列表选择卡。
- 3.在**姓名**和电话号码字段,输入联系人信息。
- 4. 当完成时,点击**保存**,可存储联系人。

#### 个人信息管理

# 查看联系人

当打开联系人应用程序时,联系人列表按字母顺序显示联系人姓名,以及存储位置指示图标(■ : 话机, ■、■ : 卡)。

## 进入联系人

- 1. 如欲查看分配给特定类别的联系人,点击**全** 部联系人并从下拉列表选择准备查看的类 别。
- 2. 如欲查找联系人,在查找字段中输入联系人姓名的前几个字符。
- 3. 当找到准备查看的联系人时,点击该联系人。

## 使用联系人选项

当查看联系人详细信息时,使用下列图标:

- 【 . . 【 . 可以拨打联系人的选定电话号 码。
- IP: 可以用购买的 IP 卡拨打联系人的选定电 话号码。
- ⊠ : 可向移动电话号码发送短信息。

点击 目,也可选用下列选项:

编辑: 可以改变联系人信息。

**删除:** 从联系人列表删除选定的联系人。

发送通过: 通过蓝牙, 短信息, 彩信或电子邮 件将联系人发送给其它设备。点击 闫 → **发送通** 过→ 发送方式。

- 如欲通过电子邮件发送联系人。见 33 [页](#page-34-0)
- 如欲通过蓝牙发送。见 21 [页](#page-22-0)

复制到卡 / 复制到话机: 可把选定的号码复制到 R-UIM, SIM 卡或电话存储器。

### 在 **R-UIM** 或 **SIM** 卡和手机之间复制联 系人

可以把选定的联系人复制到 R-UIM/SIM 卡或手 机中。

#### 把话机联系人复制到 **R-UIM** 或 **SIM** 卡

- 1. 在联系人列表上,选择准备复制的联系人,并点击 国 → **复制到卡**。
- 2. 必要时选择号码。
- 3.在复制屏上,从下拉列表选择存储位置。

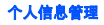

4.点击**复制**,可复制联系人。

#### 从 **R-UIM** 或 **SIM** 卡复制联系人

- 1. 在联系人列表上,选择准备复制的联系人,并点击 **圁 → 复制到话机**。
- 2. 在复制屏上,从下拉列表选择类别。
- 3.点击**复制**,可复制联系人。

### 删除联系人

可以依次删除联系人,或同时删除选定类别中的所有联系人。

#### 删除联系人

- 1. 点击准备删除的联系人。
- 2.点击  $\textbf{[} \rightarrow$  删除。
- 3.点击**是**,确认删除。

#### 删除所有联系人

- 1.从联系人列表,点击 圁 → **删除**。
- 2. 选择**全部选择**。
- 3. 点击**确定**。

4.点击**是**,确认删除。

■日程表

可以安排约会、会议和其他事件,并按日、按周或按月查看。

如欲进入日程表:

从主屏幕,按下 □□/ → ä。→ 日程表。

#### 安排事件

- 1.在日程表屏幕上选择日期并点击**新建**。
- 2. 在各字段中设置事件信息。
	- 点击类型字段,可选择事件类型:个人、商务、生日或纪念日。

如欲将事件设为定期出现,从重复下拉列表选择选项。

当创建新事件或编辑事件时, 选择保密框。 列表上不显示标为保密的记录。详细内容,见 18 [页](#page-19-0)。

3.当完成时,点击**保存**,存储事件。

#### 个人信息管理

## 查看日程表

在日程表屏幕上,可以使用三种不同的查看方式查看日程表:按日、按周或按月。

当进入日程表时,按月显示日程表。如欲改变 查看方式,点击→ 按周显示或按月显示。如欲查看具体日期上安排的事件,点击 **目 → 转** 到日期,并进入日期。

#### 按月查看

按月查看时,显示每月的日程表。对各类事件 分配具有不同颜色的方框图标:蓝色 (商务)、 绿色 (个人)、黄色 (生日)和紫色 (纪念 日)。

点击准备查看的标有事件的日期,手机显示该 日的按日查看屏。如欲查看按日查看屏上的详细内容,见 46 [页](#page-47-0)。

#### 按周查看

按周查看时,显示设定周的日程表。通过该查 看方式可以迅速了解您的空闲和繁忙时间,并可以为选定的日期轻松创建事件。

点击准备打开的时间方格。

#### <span id="page-47-0"></span>按日查看

按日查看时,显示为选定日期安排的事件。按时间顺序显示事件。

点击准备查看的事件。

### 编辑事件

- 1. 打开准备编辑的事件。
- 2. 点击编辑。
- 3. 采用与创建新日程时相同的方式修改信息。
- 4. 当完成时,点击**保存**,可保存所做的修改并 关闭屏幕。

# 发送事件

可以通过邮件、蓝牙或彩信发送当前事件到其它手机。点击 圁 → **发送通过** → 发送方式。

- 如欲通过电子邮件发送。见 33 [页](#page-34-0)
- 如欲通过蓝牙发送。见 21 [页](#page-22-0)

## 删除事件

您可以依次删除事件,或同时删除某段时期或所有事件。

- 1. 打开准备删除的事件。
- 2.点击  $\boxplus \to$  删除。
- 3.点击**是**,确认删除。

#### 删除特定期间的事件

- 1.在按月查看或按周查看时,点击 圁 → **删除** → 期间。
- 2. 通过选择开始日期和结束日期,来设定期间。
- 3.点击**删除**,确认删除。

#### 按月删除事件

- 1.在按月查看或按周查看时,点击 圁 → **删除** → 本月。
- 2.点击**是**,确认删除。

#### 删除具体日期前的所有事件

- 1. 在按月查看或按周查看时,滚动选择所需日期。
- 2.点击 国 → **删除 → 以前**。
- 3.点击**是**,确认删除。

#### 删除所有事件

- 1.在查看日程表时,点击 圁 → **删除 → 全部**。
- 2.点击**是**,确认删除。

# ■ 待办录

待办录是用于设立提示和以最优方式安排需要完成的事情的应用程序。

如欲进入待办录:

在主屏幕,按下 [<u>☞</u>7 → **體。→ 待办录**。

### 创建任务

1.在待办录屏上,点击**新建**。

选择任务的重要等级。

- 2. 在各字段中设置任务信息。点击截止字段,并输入到期日期。如果不准备设置任务的到期日期, 选择无截 止日期复选框。如果设置任务的优先级, 从优先级下拉列表
	- 从进行中下拉列表选择任务进度百分比。
- 3.当完成时,点击**保存**,可存储任务。

#### 个人信息管理

# 查看任务

当进入待办录时,显示任务清单。在任务标题前显示任务优先级。过期任务的标题以红色显示。

如欲将任务标为完成,点击 囯 → **标记为已完** 成。

如欲查看任务详细内容,点击列表上的任务。

## 编辑任务

- 1. 点击准备编辑的任务。
- 2. 点击**编辑**。
- 3. 按与创建新任务时相同的方式进行修改。
- 4.当完成时,点击**保存**,可保存所做修改。

## 发送任务

可以通过邮件、蓝牙或彩信发送当前任务到其它手机。点击 <u>圁 → **发送通过** → 发送方式</u>。

- 如欲通过电子邮件发送。见 33 [页](#page-34-0)
- 如欲通过蓝牙发送。见 21 [页](#page-22-0)

## 删除任务

可以依次删除任务或同时删除所有任务。

#### 删除任务

- 1. 打开准备删除的任务。
- 2.点击 国 → **删除**。
- 3.点击**是**,确认删除。

#### 删除所有任务

- 1.从任务列表,点击 圁 → **删除**。
- 2. 选择**全部选择**。
- 3. 点击**确定**。
- 4.点击**是**,确认删除。

# ■ 备忘录

可以如同使用钢笔在记事本上书写一样, 使用 手写笔在手机上记录。备忘录提供了记录与联系人、日程表或待办录无关的备注场所。可以输入文字。

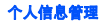

如欲进入备忘录:

从主屏幕,按下→→ 备忘录。

#### 创建备忘录

- 1.在备忘录屏上,点击**新建**。
- 2. 输入所需文字。
- 3.点击**保存**,可存储备忘录。

#### 查看备忘录

备忘录列表显示创建的各备忘录的头一行。这样可方便您查找和查看具体备忘录。如欲查看备忘录,点击备忘录。

### 编辑备忘录

1. 在备忘录列表上,点击准备编辑的备忘录。

2. 点击**编辑**。

- 3. 按与创建备忘录时相同的方式进行修改。
- 4. 当完成时,点击**保存**,可保存所做修改。

## 发送备忘录

可以通过邮件、蓝牙或彩信发送当前备忘录到其它手机。点击 囯 → **发送通过** → 发送方式。

- 如欲通过电子邮件发送。见 33 [页](#page-34-0)
- 如欲通过蓝牙发送。见 21 [页](#page-22-0)

#### 删除备忘录

可以依次删除备忘录,或同时删除所有备忘录。

#### 删除备忘录

- 1. 打开准备删除的备忘录。
- 2.点击 国 → **删除**。
- 3.点击**是**,确认删除。

#### 删除所有备忘录

- 1.从备忘录列表,点击 圁 → **删除**。
- 2. 选择**全部选择**。
- 3. 点击**确定**。
- 4.点击**是**,确认删除。

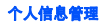

# ■ 家庭账簿

家庭账簿功能帮助您记录每天、每周或每月的 收支,并进行结算。可以把支出分配到类别中,或者按逻辑组织和查看支出。

如欲进入家庭账簿:

从主屏幕,按下 ြ $\overline{\nu}$  → 2 → 应用 → 家庭账 簿。

### 创建新帐户

- 1.从家庭账簿屏幕,点击**新建**。
- 2. 在各字段中设置帐户信息。可以记录日期、类别、金额、支付方式以及与支出或收入相关的其他详细内容。

在金额字段中,选择类型并输入**支出**或**收入** 金额。

3.当完成时,点击**保存**,可存储帐户。

#### 查看家庭账簿帐户

进入家庭账簿程序时,屏幕显示帐户列表和收入,支出的余额。

点击帐户,可查看详细内容。

# 编辑帐户

- 1. 打开准备编辑的帐户。
- 2. 点击**编辑**。
- 3. 按与创建帐户时相同的方式进行修改。
- 4. 完成时,点击**保存**。

### 设置日期范围

可以设置家庭账簿的日期范围。家庭账簿屏上显示的总数和帐户只包括设定期间的支出和收入。

- 1.点击  $\boxdot$  → 选择范围。
- 2. 选择日期范围。
- 3.点击**保存**,存储所做修改。

#### 删除帐户

可以依次删除帐户,或同时删除所有帐户。

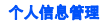

#### 删除帐户

- 1. 打开准备删除的帐户。
- 2.点击  $\textbf{E} \rightarrow$  删除。
- 3.点击**是**,确认删除。

#### 删除所有帐户

- 1.从帐户列表,点击 国 → **全部删除**。
- 2.点击**是**,确认删除。

# ■ 名片识别

通过名片识别应用程序,可以拍摄名片的照片,从名片获取联系人信息并将其存为新联系人。如欲进入名片识别:

从主屏幕,按下 □□7 → ■□ → 名片识别。

# 拍摄名片的照片

可以拍摄名片的照片,并存为新联系人。

#### 注意:

- 拍摄名片照片时,稳固地拿好手机。
- 注意名片上不能有任何阴影。
- 应在水平,有均衡光线的地方拍摄照片。
- 根据拍摄环境,名片转换结果可能并不令人满意。
- 应用程序可能无法识别垂直的名片。
- 1.在拍照屏幕上,将名片置于桔色框中央。
- 2.按下 剾 或 ◯ 拍照。 手机识别名片,并将其转换为联系人格式。
- 3.必要时修改联系人信息,并点击**保存**,可存 储联系人。

## 根据需要设定名片识别设置

- 1.在拍照屏幕上,点击 圁。
- 2. 选择拍照模式。

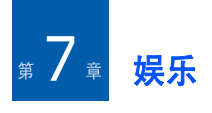

# <span id="page-53-0"></span>■ 照相机

使用手机内置照相机,可以随时随地拍照或录像。手机照相机拍摄的相片为 JPEG 格式,录像 为 3G2 格式。

注意: 当调节白平衡时, 手机上的颜色可能突 然变化。在这种情况下,应重启照相机 应用程序。如果手机运行异常,请咨询售后服务中心。

## 拍照

1.按住 鬯 可打开照相机。 还可按下 [☞7 → → 照相机。

点击取景器屏幕,会使取景器模式切换为普通模式、格栅模式、无图标模式。

2. 使用屏幕最上一行的下列图标调节照相机设置。

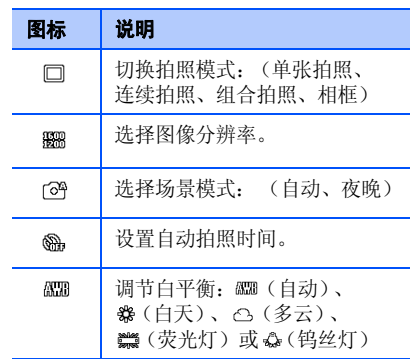

按下左或右导航键,可调节图像亮度,按上或下导航键,可放大或缩小。

点击 , 也可选用照相机选项。见下节。

3.按下 M 或 ∩ 拍照。

### <span id="page-54-0"></span>照相机或摄像机模式下可选选项

当从照相机 / 摄像机屏幕点击 目 时,可以选用 下列选项:

拍摄模式:(适用于照相机模式)可以改变拍照 模式。

大小:可以查看或选择图像分辨率。

场景:(适用于照相机模式)可以改变拍摄的场景模式。

定时器: 可以设置自动拍照或摄像的时间。

白平衡:可以设定白平衡,使之更具暖色或冷色效果,这取决于照明条件。

景音: (适用于摄像机模式)可以录制无声或有 声录像。

效果:可以采用特殊效果。

设置: 可以根据需要设定默认照相机或摄像机 设置。

#### 设置照相机模式

在照相机屏幕上,点击 圁 → **设置**,可以选用下 列照相机模式选项:

保存位置:可以选择存储位置。

**画质:**可以洗择图像质量。

快门声音:可以选择按下 ◙ 或 ◯ 时发出的声 音。

自动保存: 可以设置照相机拍照后是否自动存 储相片。

标记日期: 可以设置照相机在相片上添加日期。

自动对焦: 可以设置照相机自动调焦。

#### 录像

- 1.从主屏幕,按住 @,可打开照相机。
- 2.点击 )■,可切换到摄像机模式。
- 3. 使用屏幕图标调节照相机设置。见上一页。点击 圁,也可选用摄像机选项。见 53 [页](#page-54-0)。
- 4.按下 M 或 ◯,开始录制。
- 5.当录制完成时,按下 <mark>剾 或 ◯</mark> 停止。自动 保存录像。

#### 设置摄像机模式

在摄像机屏幕上,点击 圁 → **设置**,可以选用摄 像机模式的下列选项:

保存位置: 可以选择存储位置。

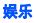

快门声音:可以选择按下 M 或 ◯ 时发出的声 音。

自动保存: 可以设置摄像机录像后是否自动存 储录像。

### 查看相片或播放录像

从照相机屏幕查看照片或录像,点击 [1]。点 击相片和录像, 点击 ◁ 或 ▷ 即可滚动相片或 录像;或者点击 ×,可返回照相机屏幕。 如欲播放录像,点击屏幕中部 1.

# ■ 媒体播放器

使用媒体播放器,可以播放 MPEG 1/2 和 MP3 文件。可以从兼容计算机把这些文件下载到手机,或使用选配存储卡复制文件。

如欲进入媒体播放器:

从主屏幕,按下 □□/ → ■□ → **媒体播放器**。

#### 播放音乐或录像

1. 在媒体播放器屏幕上,点击**文件库**。

点击 **闫→ 库更新**,可将我的收藏中的所有可 用文件添加到播放列表中。

- 2. 选择类型及文件。
- 3.点击**播放**,开始播放。

在播放过程中,屏幕未关闭时,点击播放器 屏幕,对于视频文件,可在横向视图的全屏模式和普通视图之间切换;对于音乐文件,可在文件信息和均衡器视图之间切换。当启动另一个程序时,暂停播放视频文件。

#### 创建播放列表

- 1.在媒体播放器屏幕上,点击**文件库 → 我的播** 放列表。
- 2.点击**新建**。
- 3. 输入播放列表标题,并点击**保存**。
- 4. 点击**添加**。
- 5. 选择要播放的文件,并点击**添加**。
- 6. 点击**播放**,开始播放。

#### 播放过程中可选选项

播放文件时,可以使用下列菜单选项。点击,并选择准备使用的选项:

**播放模式:** 可以设置随机播放文件或洗择重复 播放类型。

添加到播放列表: 可以将文件添加到另一个播 放列表。

设为我的铃声:可以将文件设为来电铃声。

**3D** 音效:打开或关闭 3D 音效功能 (连接普通 耳机,蓝牙耳机或免提车载套件时,本选项可用)。

属性: 查看文件属性。

**转换到蓝牙 / 切换到话机**: 转换到蓝牙播放,或 切换回手机播放 (连接普通耳机,蓝牙耳机或 免提车载套件时,本选项可用)。

显**示**: 选择在播放 MP3 文件期间屏幕的显示模 式。

# ■ 水果配合

手机提供水果配合游戏。本游戏的目标是通过 交换邻近的水果,沿水平或竖直方向形成一组 3 个或多个相同的水果,从而尽量积聚更多的分值。每次只可移动一个水果。

- 1. 从主屏幕,按下→→ 水果配合。
- 2. 如欲开始游戏,选择桔色条上的**开始游戏**。
- 3. 点击并拖动准备移动的水果。当播放游戏时,如果准备暂停,点击 国 → 暂停。如欲继续玩暂停的游戏,点击继续。 点击提示,可以获得游戏提示。注意这样会减少能量计。
- 4.如欲结束游戏,点击 ×。
- 5. 点击**是**,可确认结束游戏。

# ■ 九宫数独

九宫数独是逻辑填字游戏,玩家必须填写格子, 使每行、每列以及每 3x3 框都含有数字 1 至 9。

1.从主屏幕,按下 □了 → ■□ → **九宫数独**。

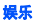

- 2.如欲改变等级,点击 圁 → **级别**,并选择等 级。
- 3. 点击要填写的方框,然后点击显示屏右侧的数字。如欲暂停游戏,点击 圁 → **暂停**。如欲继续 玩暂停的游戏,点击继续。
- 4.如欲结束游戏,点击 ×。
- 5. 点击**是**,可确认结束游戏。

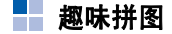

可以使用存储的图片玩滑块拼图游戏。

- 1.从主屏幕,按下 □了 → ■□ → **趣味拼图**。
- 2.如欲更改图像,点击 囯 → **更改图片 → 是**, 选择需要的图片。
- 3. 将滑快滑入空格,以拼出完整图像。
- 4.如欲结束游戏,点击 ×。

草图

使用手写笔在触摸屏上绘制草图,即可创建草图。

如欲进入草图:

从主屏幕,按下 [127 → 61。→ 草图。

#### 创建新草图备忘录

- 1. 点击**新建**。
- 2. 使用手写笔在屏幕上绘制简图。
- 3. 使用屏幕下方的下列工具:
	- :画直线。
	- :画曲线。
	- **曰:**画矩形。
	- ■: 改变线条粗细。
	- 7. 选择线条颜色。
	- 2 : 撤销上次操作。
	- © : 删除选中的内容, 如何选择内容如 下图所示。
	- 12 : 选择内容。
- 4.完成时,点击 圁 → **保存**,可存储草图备忘 录。
- 5. 输入名称并选择文件夹,并点击**保存**。
- 6. 点击 ×, 可退出草图屏幕。

#### 查看草图备忘录

点击草图。

- 1.点击  $\boxminus$  → 打开。
- 2. 选择文件夹,然后选择要查看的草图备忘录。

■相册

在手机相册中,可以查看拍摄的相片。如欲进入手机相册:

从主屏幕,按下 □□ア → ■□ → **相册**。

## 查看相片

1. 点击要查看相片的缩小图像。

注意: 相片按日期排序。

- 2. 点击**全屏**,可全屏查看相片。
- 3.点击 《或者》,可查看上一张或下一张相片。

#### 查看相片时可选选项

#### 编辑相片

点击 国 → **编辑图片**。从下拉列表选择编辑工 具,并编辑相片。

#### 将相片设为来电识别图像或墙纸

- 如欲将相片设为主屏幕墙纸,点击 目 → 设置 <sup>→</sup>添加到墙纸列表。
- 如欲将相片设为来电识别图像,点击 目 → **设** 置 → 呼叫显示。选择添加至已有或新的联系 人。

#### 发送相片

可以通过邮件、蓝牙或彩信发送相片到其它手机。点击 囯 → **发送通过** → 发送方式。

- 如欲通过电子邮件发送。见 33 [页](#page-34-0)
- 如欲通过蓝牙发送。见 21 [页](#page-22-0)

#### 按连续播放进行查看

可连续播放以查看当前文件夹中存储的所有相片。

点击连续播放。手机依次显示相片。如欲暂停 连续播放,点击当前屏幕。

可以改变连续播放选项。点击 圁 → **设置**。

## 删除相片

可以依次删除相片,或一次删除所有相片。

#### 删除相片

- 1. 从相片列表。
- 2.点击 国 → **删除**。
- 3. 点击要删除的相片,点击**确定**,点击**是**,确 认删除。

#### 删除所有相片

- 1.从相片列表,点击 **亘 → 删除**。
- 2.点击**全部选择 → 确定**。
- 3.点击**是**,确认删除。

注意:不能删除内置图片。

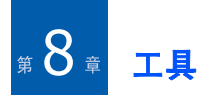

# ■ 闹钟

可以设定闹钟在特定时间响铃,或启用整点报时功能。

## 设置闹钟

- 1.从主屏幕,按下 □了 → äs → **闹钟**。
- 2. 选择闹钟类型: 叫醒闹钟、闹钟或整点报 时。

对于叫醒闹钟:

- 时间: 可设定闹钟响铃时间。
- 打瞌睡: 可设置闹钟重复闹响的间隔时 间。
- 静音模式响铃: 可设置即使手机处于静音 模式下闹钟也可响铃。
- 铃声: 可选择闹钟铃声。

对于非叫醒闹钟,点击新建。

- 设置: 可设定闹钟响铃日期或关闭闹钟。 如果洗择用户输入,可洗择闹钟响铃日 期。
- 时间: 可设定闹钟响铃时间。
- 标题: 可设置闹钟标题。
- 类型: 可设置闹钟提示类型: 铃声, 振动 或振动后铃声。
- 静音模式响铃: 可设置即使手机处于静音 模式,闹钟也可响铃。
- 铃声: 可选择闹钟铃声。

对于整点报时:

- 设置: 可打开或关闭整点报时。
- 时间: 可设定使用整点报时功能的时段。
- 声音: 可选择提示音。
- 3.点击**保存**,可存储闹钟。

#### 工具

## 关闭闹钟

- 当闹钟响铃时,点击**关闭或返回**。
- 如欲取消闹钟设置,从闹钟屏幕取消选择。

# ■ 倒计时

在倒计时功能中,可以计算对于特定事件还剩 余或已过去多少天。在倒计时计算器终止时,也可提示您。

如欲进入倒计时:

从主屏幕,按下 □□/→ ä → 倒计时。

# 设置倒计时事件

- 1.从倒计时屏,点击**新建**。
- 2. 在各字段中设置需要倒计时事件的信息。如果不确定倒计时开始的确切日期,使用倒计时计算器。点击**倒计时计算器**,并设置标 准日期和在该日之前或之后的天数。在日期字段中插入计算的日期。
- 3. 当完成时,点击**保存**,可保存倒计时事件。

# 编辑倒计时事件

- 1.从倒计时屏,点击准备编辑的倒计时事件。
- 2. 如同创建倒计时事件一样进行修改。
- 3. 当完成时,点击**保存**,保存变更内容。

## 删除倒计时事件

可依次删除倒计时事件,或同时删除所有倒计时事件。

#### 删除倒计时事件

- 1. 从倒计时列表。
- 2.点击 圁 → **删除**。
- 3. 选择准备删除的事件,点击**确定**。
- 4.点击**是**,确认删除。

#### 删除所有倒计时事件

- 1.从倒计时列表,点击 圁 → **删除**。
- 2. 选择**全部选择**。
- 3. 点击**确定**。
- 4.点击**是**,可确认删除。

60

## 设置倒计时闹钟音乐铃声

可以改变倒计时闹钟设置。

1.从倒计时列表,点击 圁 → **选择铃声**。

2. 点击**编辑**。

- 3. 选择闹钟音乐铃声。
- 4. 点击**选择**,可保存修改。

# ■世界时钟

使用世界时钟,可以查看世界各地的时间。如欲进入世界时钟:

从主屏幕,按下→→ 应用→ 世界时钟。

## 查看世界时间

可以查看世界各地的主要城市的当前时间。

- 1. 在世界时钟屏幕上,点击时钟字段。
- 2. 点击屏幕,可在地图上选择时区,十字交叉线随之移动。

显示当地日期和时间,并表明在该时区中是处于白天还是夜间。

- 3.点击 圁 → **放大或缩小**,可放大或缩小地图。
- 4. 点击**选择**,可保存修改内容,并返回世界时 钟列表。
	- 或点击×,不保存修改内容返回世界时钟列 表。

# ■ 计算器

使用计算器,可以进行标准算术运算,如加法、减法、乘法、除法和许多高级运算。

如欲进入计算器:

从主屏幕,按下→→ 应用→ 计算器。显示屏幕计算器。

可以使用屏幕上的下列按钮:

- ← : 从右向左依次删除输入的数字。
- **C**:清除整个计算结果,并重新开始计算。
- **MC**:清除计算器存储器中存储的值。
- **MR**:从存储器调用存储值,并将该值插入当前计算过程。
- MS: 在计算器存储器中存储当前值。

#### 工具

• **M+**:把当前数字存入存储器。把用 M+ 按钮 输入的每一个新数字加到存储器中,已求总 和。加上的数字可以是计算值或者按下数字 键输入的任何数字。点击该按钮,对当前计 算 (或系列计算)没有影响;只是将值存入 存储器,直到调用值为止。

# ■ 转换器

在转换器中,可以换算计量单位。

注意:转换器精度有限,并且可能出现舍入误 差。

如欲进入转换器:

从主屏幕,按下 [®7 → 齢 → **应用 → 转换器**。

### 单位换算

- 1. 从列表选择所需转换器类型。
- 2. 从下拉列表选择原始单位。
- 3.点击**输入**字段,放置光标,然后输入要换算 的数据。

在输入字段下显示各单位的换算值。

4. 点击 ×, 退出屏幕。

# ■词典

手机配有英汉和汉英词典。可随时随地使用词典查英文或中文词组。

如欲进入词典:

从主屏幕,按下 [ → | | | → **词典**。

#### 查词

1.从词典屏幕,点击**查找词组**。

- 2. 点击词典屏最上一行的输入字段,然后输入英文或中文词组。下面显示相应词组。
	- 点击所需词,可查看相应中文或英文词 组。
	- 如欲在生词本中添加词组,点击**保存 → 确** 定。

#### 查看生词本

如欲查看添加到生词本的词组,从词典屏幕点击生词本。

如欲从生词本删除词组,点击删除,选择所需 删除的生词并点击**确定 → 是**。

### 编制自己的词典

- 1.从词典屏,点击**我的词典**。
- 2. 点击**新建**,添加新词。
- 3. 在**单词**字段中输入词组,并输入含义。
- 4.完成时,点击**保存 → 确定**。

#### 进行复习测试

可测试您是否记住已查词组。

- 1.从词典屏,点击**复习**。
- 2. 根据显示的含义输入正确的词组,并点击**下** 一步。
- 3. 如果答案正确无误,重复第 2 步。
	- 如欲跳过当前问题,点击 圁 → **跳过**。
	- 如欲查看正确答案,点击 圁 → **正确答案**。
- 4. 完成时,点击**确定**。

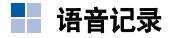

在语音记录中,可以录制语音记录或其他录音内容。

如欲进入语音记录:

从主屏幕,按下 □□/ → 罰コ → **语音记录**。

## 录音

1.点击**录音**。

在发出提示音后,开始录制语音记录。对着话筒讲话。

- 2.点击**停止**,可停止录制。
- 3. 输入文件名称并选择文件夹,以保存录制内容。

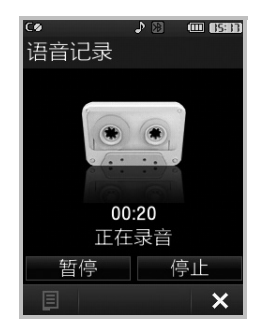

4.点击**保存**。

### 播放录音

- 1.从语音记录屏幕,点击 圁 → 打开。
- 2. 选择存有录音的文件夹,并点击要收听的文件。播放录音。

## 删除录音

- 1.从语音记录屏,点击 圁 → **打开**。
- 2. 选择存有语音记录的文件夹。
- 3.点击 圁 → **删除**。
- 4. 选择要删除的语音记录。
- 5. 点击**确定**。
- 6. 点击**是**,确认删除。

#### 删除所有录音

- 1.从语音记录列表,点击 圁 → 打开。
- 2. 选择存有语音记录的文件夹。
- 3.点击  $\textbf{I}\!\textbf{I} \to$  删除。
- 4. 选择**全部选择**。
- 5. 点击**确定**。
- 6.点击**是**,确认删除。

## 选择存储位置

- 1.从语音记录屏,点击 国 → **保存到**。
- 2. 选择存储位置。选择**话机**,可在电话存储器 中存储录音内容;或选择**存储卡**,可将录音 内容存入选配存储卡。

# 设置录音显示

- 1.从语音记录屏幕,点击 圁 → **显示**。
- 2. 选择模式。
	- 省电模式:在 5 秒后显示屏关闭。
	- 标准模式:显示屏保持开启状态。

# 秒表

使用秒表可以测量已过去的时间。

1.从主屏幕,按下 □□/ → 【 → **应用 → 秒** 表。

- 2.点击**开始**,启动秒表。
- 3. 点击**记录**,记录所用时间。
- 4. 重复第 3 步。
- 5. 结束时,点击**停止**,停止记录。
- 6. 点击**重置**,清除记录。

# ■ 我的收藏

手机为文档、音乐、图片或任何其他文件提供存储空间。使用我的收藏,可以快速进入、组织、删除或编辑手机上的任何文件。

如欲进入我的收藏:

从主屏幕,按下 [☞7 → <sub>删</sub>] → **我的收藏**。显示 文件夹列表。

### 打开内容

如欲打开选定文件夹或文件的内容,点击列表上的项目。

点击,可查看当前文件夹的目录路径。

如欲杳看文件夹树形结构,点击**树形结构**。

### 使用我的收藏选项

进入文件列表时,点击 ,可以选用下列选项: **删除:**删除选定的项目。

#### 注意:

- 不能删除默认文件夹和系统文件。
- 可选选项随所选文件夹而异。
- 重命名:可以编辑选定文件的名称。
- 前切· 前切洗定的项目。
- 复制: 复制选定的项目。
- 粘贴: 粘贴已剪切或复制的项目。

发送诵过: 可以使用彩信、电子邮件或蓝牙把 选定的文件发送到另一部手机。

- 排序:可以改变项目列表的排列顺序。
- 属性:显示关于选定项目的详细信息。

#### 创建新文件夹

可以创建文件夹,编辑文件。

- 1.从文件夹树形结构屏,点击 圁 → **创建**。
- 2. 输入文件夹名称,并点击**确定**。

# 格式化存储卡

可以在我的收藏中格式化存储卡,从而删除存储卡上存储的所有数据。

### 注意:

- 在格式化存储卡之前,务必仔细检查和确认不再需要存储卡上的数据。
- 建议对您怀疑含有损坏数据的存储卡或新购买的存储卡进行格式化。
- 1.点击**我的收藏 → 外部存储卡**。
- 2.点击 圁 → **存储卡格式化**。
- 3.点击**格式化 → 是**。

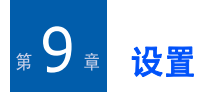

本节说明可用于依据工作方式设定手机的各种选项。

如欲进入设置程序:

从主屏幕,按下 ▶ → ➡。

显示

可以为每个屏幕选择图片。如欲添加或改变图片,点击添加或变更。如欲改变背景颜色,点 击主题, 洗择颜色。

■■ 声音

可以改变各种声音设置。

音量:可以调节设备、语音、铃声、按键、闹钟和信息的音量。

铃声类型: 可以改变铃声设置。

- 仅铃声: 手机发出选定的铃声。
- 静音: 手机只打开背景灯。
- 振动: 手机只振动。
- 振动加铃声: 手机发出铃声并振动。
- 振动后铃声: 手机先振动,后发出铃声。
- 铃声后振动: 手机先发出铃声,后振动。

法择铃声:可选择来电铃声。

声音效果:可以打开或关闭点击屏幕和按下按键的效果音,并可打开或关闭呼叫连接和断开的提示音。

按键音:可选择按键音类型。

振动级别:可以选择振动等级。

触模键敏感度:可以调节触摸键敏感度等级, 以便更好的识别操作。

# 电话设置

可以根据需要设定呼叫功能和手机系统。

通话时间: 可以查看语音和掌中宽带的通话时 间。还可根据类型删除记录。

手机显示当前使用的 R-UIM 或 SIM 卡的通话时 间。如欲查看其他卡的通话时间,点击 **GSM** 或 **CDMA**。有可能无法记录数据呼叫,取决于所在地区或服务提供商。

选网方式: 可以设置在开机时手机是要求您选 择网络还是依据插入的 R-UIM 或 SIM 卡自动选 择网络。

**网络选择**: 可以在 CDMA 和 GSM 之间来回切 换网络。

休眠模式事件提示设置:设置在休眠模式下, 当有来电或新信息时,手机自动或手动解锁。**IP** 设置:可以输入信息,以便使用购买的 IP 卡。

- IP 接入字:输入 IP 卡类型。
- 拔通后暂停,按发送键继续: 选择在输入 IP 卡类型后按下UV。
- IP 卡账户密码信息:输入 IP 卡 PIN 码。

国际接入字: 可以设置国际长途电话接入字, 以便拨打国际长途电话。

紧急呼叫:可以设置紧急号码列表,即使限制 打出电话时也可拨打紧急号码。可以设置最长32 位的号码。

**CDMA** 服务:本菜单提供 CDMA 网络服务选 项。

•呼叫转移:该服务允许手机将来电转移到设 定的号码。可以针对下列情况设置呼叫转移:

遇忙转移:当另一个电话占用电话线路时, 转移来电。

无应答:当您没有应答电话时,转移来电。

占线 / 无应答: 当另一个电话占用电话线或 您未应答时,转移来电。

无条件:转移所有来电。

• 呼叫等待: 该服务允许手机在通话过程中接 听第二个电话。

**GSM** 服务:本菜单提供 GSM 网络服务的选 项。

• 呼叫转移: 本服务允许手机将来电转移到设 定的号码。可以针对下列情况设置呼叫转移:全部来电转移:转移全部来电。

**遇忙转移:** 当另一个电话占用电话线路时, 转移来电。

无应答转移: 当未应答来电时, 转移来电。 无法接通转移: 当您在服务区以外或者手机 关机时,转移来电。

如欲取消所有呼叫转移设置, 选择全部取消。

• 呼叫限制: 本服务允许手机限制呼叫。可以 针对下列呼叫类型设置呼叫限制:

所有打出电话:禁止拨打电话。

国际:禁止拨打国际长途电话。

**国际 (本国除外**):当您在国外时,除向本 国拨打电话外禁止拨打国际长途电话。

所有来电: 禁止来电。

国际漫游时来电:当您在漫游时,禁止来电。如欲取消所有呼叫限制设置,选择全部取消。 如欲更改服务提供商提供的限制密码, 选择 更改密码。

- 呼叫等待: 该服务允许手机在通话过程中接 听第二个来电。
	- 无效: 呼叫等待无效。
	- 激活:启动呼叫等待。
- 网络选择: 该服务允许您设置漫游时手机如 何选择网络。
	- 自动: 允许手机自动选择第一个可用网络。

手动: 开始杳找所有网络并显示可用网络。 可以选择所需网络。

• 主叫号码:该服务允许您选择手机号码是否 显示在其他人的手机上。本功能取决于服务提供商。

**GPRS**:改变彩信、 WAP 浏览器、掌中宽带 的网络设置。是否有此菜单,取决于您所在区域或服务提供商。

语言 /**Language**:可以改变系统语言。

手写:可以改变手写输入法的文字颜色、线条宽度和延迟时间。

**USB**:可以选择 USB 连接用于哪些功能。根 据操作类型,可能每次需要改变设置。

系统信息:可以查看关于手机内存和存储器 (如果插入存储卡)的信息。

**CPU** 信息:可以查看关于 CPU 类型和使用 的信息。

# ■ 背景灯

可以设定显示屏亮度和背景灯时间选项,以节省电池电量。

普曼灯持续时间:可以选择背景灯持续照亮时 间。

**背景灯暗光时间:**可以选择背景灯关闭后处于 暗淡模式的时间。

屏幕亮度: 可以选择显示屏亮度。

■蓝牙

可以启用蓝牙或设置蓝牙选项。关于通过蓝牙发送和接收数据的详细内容,见 21 [页](#page-22-1)。

点击 ,司选用蓝牙选项。

- 删除: 可以删除选定的设备。
- 可见模式: 可以设置其他设备是否可以发现 手机。

总是可见: 设置手机总是可见。

3 分钟可见:设置手机 3 分钟可见。

关闭: 设置手机不可见。

• 属性: 可以查看手机信息或改变手机的蓝牙 名称。

■日期时间

可以设置当前时间和日期以及本地时区。如欲 使手机从网络接收时区信息,从而自动更新时间和日期, 选择时区更新。

**注意:**在 CDMA 网络中,当打开手机时,手机 通过无线电读取日期和时间,并自动设置日期和时间。处于服务区时,无法使用本菜单。

## 保密

可以设置各种保密选项,以防手机和卡被盗用。如欲进入保密菜单,需要输入手机密码。

设备锁定:可以锁定手机或解锁。当锁定手机时,开机时需要输入手机密码。

修改密码: 可以更改手机密码。

电话限制:可以限制使用手机。

- 打出电话: 可以防止拨出电话。
- 打入电话: 可以拒接所有来电。
- 国际通话: 可以禁止拨打国际长途电话。
• 拒绝列表: 设定拒接的电话号码。

保密模式:可以隐藏在联系人、日程表、待办录、家庭账簿和备忘录中标为保密的记录。**CDMA** 卡:可以改变 R-UIM 卡的安全设置。

- PIN 检查: 可以启用或禁用 PIN 码检查功能。 当启用时,每次打开手机时需要输入随 R-UIM 卡提供的 PIN 码。
- 更改 PIN1:可以更改 PIN1 码。
- FDN 模式: 可以启用或禁用 FDN (指定拨号 模式)。在指定拨号模式中,只可拨打卡的FDN 列表中存储的号码。
- 更改 PIN2:可以更改 PIN2 码。

**GSM** 卡:可以改变 SIM 卡的安全设置。可以选 用与 **CDMA** 卡中相同的选项。

重置:可以将手机复位。

- 只重置功能: 可以将所有用户可选选项恢复 为默认设置。
- 全部清除: 可以清除应用程序中存储的所有 数据,并将选项恢复为默认设置。

■ 校准

可以校准手机触摸屏。当首次打开手机时, 或 者如果屏幕不识别触摸动作或对触摸动作未做出正确反应,需要重新校准手机。准确有力地点击十字线的交点。

## ■ 所有者

可以把所有者信息设为名片。选择锁定时在屏 **幕上显示**,可设置为在锁定手机时显示所有者 信息。

如欲通过蓝牙向他人发送名片,点击 圁 → **发送 通过 → 蓝牙**。详细内容,见 21 [页](#page-22-0)。

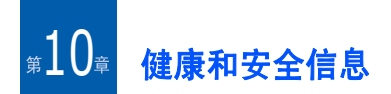

## ■■ 产品中有毒有害物质或元素名称 及其含量

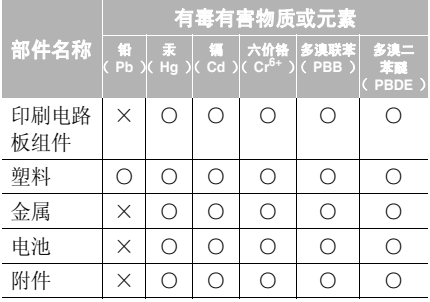

本表格提供的信息是基于供应商提供的数据及三星公司的检测结果。在当前技术水平下,所 有有毒有害物质或元素的使用控制到了最底线。三星公司会继续努力通过改进技术来减少这些物质和元素的使用。

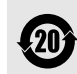

本产品的 "环保使用期限"为 20 年, 其标识如左图所示。电池等可更换部 件的环保使用期限可能与产品的环保 使用期限不同。只有在本使用说明书所述的正常情况下使用本产品时,"环保使用期限"才有效。

- ○: 表示该有毒有害物质在该部件所有均质材料中 的含量均在 SJ/T11363-2006 标准规定的限量要 求以下。
- ×: 表示该有毒有害物质至少在该部件的某一均质 材料中的含量超出 SJ/T11363-2006 标准规定的 限量要求。

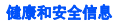

## ■ 电池安全

## 有关电池的信息

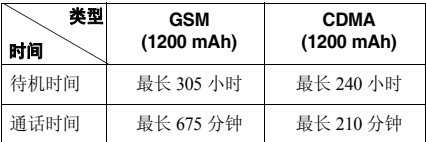

(充足电的电池)

\* 测量时间标准:

在 +10dBm、语音半速率时,测量通话时间。 在下列情况下待机时间减少:

- 使用手机上的附加功能时, 如编写和存储信 息、玩游戏、上网等等。
- 频繁离开服务区。
- 长期不在服务区。
- 在本地网络服务区以外使用手机。
- 反复使用通话模式。

电池可以充放电几百次,但最终会用坏。当通话模式和待机模式的使用时间降到约一半时,应购买新电池。

#### 电池使用注意事项

- 勿使用任何已损坏的充电器或电池。
- 电池只能用于预定用途。
- 在网络基站附近使用手机可省电。蜂窝网络信号强度和网络运营商设置的参数会对通话和待机时间造成极大影响。
- 电池充电时间取决于电池剩余电量与所用电池和充电器的类型。电池可充 / 放电数百次, 但会逐渐损耗。当工作时间 (通话时间和待 机时间)比正常情况显著减少时,应购买新电池。
- 已充足电的电池,若放置不用,则会自行逐渐放电。

#### 健康和安全信息

- 只能使用三星公司认可的电池,只能用三星认可的充电器给电池充电。充电器不用时, 要断开电源。电池连续充电不能超过一周,过度充电会缩短电池寿命。
- 过高或过低的温度都将影响电池的充电性能。应放置在干爽温暖的环境下。
- 不要将电池放到过热或过冷的地方,如夏季或冬季的汽车中,否则会降低电池的寿命和 容量。始终设法在室温下保存电池。如果电池过热或过冷都会暂时中断手机工作,即使电池充足电时也是如此。锂离子电池在 0ºC (32ºF) 以下会受到显著影响。
- 不要使电池短路。例如:不要将备用电池放在口袋或手提包里,金属物品 (硬币、别针 或钢笔)直接连接电池 "+"极和 "-"极 时,会发生意外短路。电池两极短路会损坏电池或引起短路的物品。
- 耗尽的电池要按照当地的法规处理。最好回收。不要把电池扔到火里。

# ■■ 交通安全

驾车时不要使用手机。

无线手机具有强大的语音通信功能,几乎可在任何时间、任何地方进行通信联络。但是在拥有无线手机的这一优点的同时还有一些重要的责任,每位用户必须履行这些责任。

开车时,驾驶是您首要的职责。驾驶时欲使用电话,应遵守所在地域或国家的相关规定。

#### - 1 使用环境

无论在任何地方都应遵守此特殊规定,并且在 禁止使用手机或手机可能带来干扰或危险时,务必关闭手机。

当把手机或附件与其它设备相连时,应阅读使 用说明书,详细了解安全说明。不能与不兼容的产品连接。

同其它移动无线电发射设备一样,建议用户: 为了更好地使用设备和确保人员安全,只应在正常的操作位置使用设备 (靠近耳朵,天线指 向肩臂外)。

■ 电子设备

大多数新式电子设备可以屏蔽射频信号。但是,一些电子设备可能无法屏蔽无线手机产生的射频信号。请与生产商联系,协商更换替代品。

#### 起搏器

起搏器制造商建议在无线手机和起搏器之间必须至少保持 15cm(6 英寸)的距离,以避免可 能对起搏器造成的干扰。

这些建议与无线技术研究部门的独立研究和建议相符。

戴有起搏器的人员:

- 手机开机时,必须保持距起搏器 15cm (6 英 寸)以上的距离。
- 不要把手机装在胸袋中。
- 应使用与起搏器相反的一侧接听电话,从而把可能造成的干扰减小到最低限度。

如果您怀疑有干扰,应立即关闭手机。

### 助听器

某些数字无线手机可能会干扰某些助听器。如 果产生干扰,可以与助听器制造商联系,协商更换替代品。

## 其它医疗器械

如果使用其它个人医疗器械,请咨询器械制造商,确认这些器械是否具有屏蔽外部射频的功 能。医生可以协助您获取这些信息。当卫生保健所贴出要求您关机的规定时,应关闭手机。医院或卫生保健机构可能会使用对无线频率敏感的设备。

### 车辆

射频信号可能影响机动车辆中安装不当或未完全屏蔽的电子系统。与制造商或制造商代表协商相关事宜。您还应咨询车辆附加设备制造商。

### 特别要求关机的场所

在任何特别要求关机的场所里关闭手机。

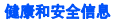

#### н. 可能发生危险的环境

在潜在易爆的场所里关闭手机,并遵从所有规 定和指示。在这些场所发出的火花可能会引起爆炸或火灾,甚至造成人员伤亡。

建议用户在加油站 (维修站)关闭手机。提醒 用户:在燃油仓库 (燃油,储存和配送区)、 化工厂或正在进行爆破的场所务必遵守无线电设备使用限制说明。

有些可能引起爆炸的环境并没有明显标志,包括船上甲板下面、化学物质转运或存储场所、使用液化气 (如丙烷或丁烷)的车辆、空气中 含有化学物质或微粒 (如谷物、灰尘或金属粉 末)的地方以及其他要求您关闭车辆发动机的 地方。

## ■ 紧急呼叫

本手机与任何手机一样使用无线电信号、无线和地面通信网络以及用户个人设定的功能,但 不能保证在任何情况下都能建立连接。因此,切勿只依靠无线手机进行紧急或重要的通信(例如,医疗急救等事项)。

在拨打或接听电话时,手机必须开机且处于具有足够的信号强度的服务区。在有些无线电话 网或当某些网络服务和 (或)电话功能正在使 用时,可能不能拨打急救电话。请与当地服务提供商联系。

如欲拨打急救电话,按下列步骤进行:

- 1. 如果未开机,打开手机。
- 2. 输入当地的急救号码 (例如, 120 或其他正 式急救号码)。各地的紧急号码有所不同。

#### 3. 按下 12、

如果正在使用某些功能 (呼叫限制等),必须 在拨打急救电话前首先关闭这些功能。请查阅本说明书并咨询当地无线服务提供商。

拨打紧急电话时,切记要尽可能准确地提供所有需要的信息。切记,您的手机可能是事故现 场唯一的通信工具,在没有得到许可前不要挂断电话。

# ■■ 其它重要安全信息

- 只有有资格的人员才可以维修手机或在车辆 中安装手机。私自安装或维修不但会有危险并且对本手机的担保不再有效。
- 定期检查车辆中的所有无线手机设备的安装和运行是否正常。
- 不可在放有手机、手机零件或附件的箱子中存放或携带易燃液体、气体或爆炸物。
- 对于配备了气囊的车辆,切记气囊膨胀时力量很大。不可将物体 (包括安装的或便携式 无线设备)安放于气囊上方区域或气囊张开 的区域。无线设备安装不当时,如果气囊膨胀,会导致严重损伤。
- 登上飞机前关闭手机。在飞机上使用无线手机不但违法而且对飞机操作有危险。
- 如若不遵守这些说明,则将会停止或拒绝向违反的人员提供电话服务,或者采取法律行动,或者两者同时进行。

# ■ 保养和维护

本手机产品设计先进、工艺精湛,应该精心维 护。下列建议有助于履行您在手机维修中的义务,并可延长您的手机使用寿命。使用手机、电话、充电器或附件时:

- 将手机及其零配件放在儿童和宠物接触不到 的位置。儿童和宠物可能无意中损坏这些东西,或吞下小零件导致窒息。
- 保持手机干燥。远离雨水、湿气和含有腐蚀电子电路矿物质的液体。
- 不要用湿手去接触手机,否则会引起电击,导致手机损坏。
- 不可在充满灰尘、肮脏的场所使用或存放手机,否则会损坏手机的零件。
- 不可在炎热的地方存放手机。高温会缩短电子器件的寿命、损坏电池、扭曲或熔化某些塑料部件。
- 不可在寒冷的地方存放手机。手机发热时(达到正常的工作温度),在手机内可能形成潮气,会损坏手机的电子电路板。
- 不可摔、敲打或剧烈摇晃手机。粗暴地使用可能会损坏内部的电路板。

#### 健康和安全信息

- 不可使用刺激性的化学药品、洗涤剂或浓度较大的清洁剂清洗手机。可用软布擦拭手机。
- 不可给手机刷漆。油漆会阻塞手机的活动零件并妨碍正常使用。
- 不要将手机放在加热设备的周围。例如微波 炉、烤箱或散热器的里面或上部。手机过热会发生爆炸现象。
- 当手机或电池弄湿时,手机内部的防水标签 会变色。在这种情况下,即使手机保修期限未满,制造商也不再保修手机。
- 如果手机有闪光灯或指示灯,不要太靠近人或动物的眼睛使用。否则,可能会损伤眼睛。
- 只可使用提供的或认可的代用天线。未经许可的天线、改造的附件可能会损坏手机,并且违反无线电器件的管理规定。
- 如果手机、电池、充电器或附件使用不正常,请拿到最近的有维修资格的服务中心。服务 中心的人员会协助您检查,必要时会安排维修。

 QUALCOMM 股份有限公司许可使用以下一 个或多个专利。美国专利号 4,901,307 5,056,109 5,099,204 5,101,501 5,103,459 5,107,225 5,109,390

■ 无线电发射设备型号核准证 (CMII ID): 2007CP4111 ■ 深圳三星科健移动通信技术有限公司 ■ 讲网试用批文号: 00-5431-809058 ■ 地址:中国广东省深圳市南山区高新北区松坪街 2 号三星科健园 ■ 邮编: 518057

\* 本使用说明书中的一些内容可能与手机不完全相符,取决于安装的软件或服务提供商。

\* 手机和配件可能与本使用说明书中的图示有所不同,取决于国家。

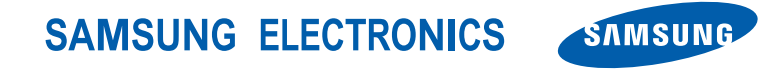

网址http://www.samsungmobile.com

中国印刷编码: GH68-16623A 中文 04/2008 版本 1.0